#### ФГУП "ВСЕРОССИЙСКИЙ НАУЧНО-ИССЛЕДОВАТЕЛЬСКИЙ ИНСТИТУТ МЕТРОЛОГИЧЕСКОЙ СЛУЖБЫ" (ФГУП "ВНИИМС")

#### **УТВЕРЖДАЮ**

Заместитель директора по производственной метрологии ФГУП "ВНИИМС" Н.В. Иванникова  $O8$ 2016 г.

#### ГОСУДАРСТВЕННАЯ СИСТЕМА ОБЕСПЕЧЕНИЯ ЕДИНСТВА ИЗМЕРЕНИЙ

РАСХОДОМЕРЫ-СЧЕТЧИКИ ТУРБИННЫЕ  $PCT-5$ 

Методика поверки

МП 208-001-2016

1. p. 65345-16

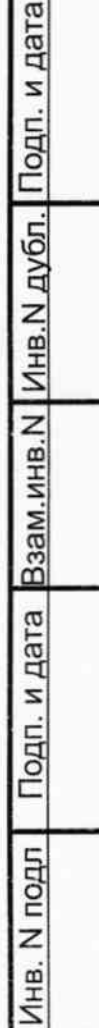

 $\mathbf{I}$ 

Настоящий документ распространяется на расходомеры-счетчики турбинные РСТ-5 (в дальнейшем - расходомер), выпускаемые по техническим условиям ЛГФИ.407221.062 ТУ, и устанавливает методику первичной и периодической поверок расходомера.

Расходомер подлежит первичной поверке при выпуске из производства и после ремонта и периодической поверке в процессе эксплуатации и хранения.

Поверку расходомера проводят юридические лица и индивидуальные предприниматели, аккредитованные в соответствии с законодательством об аккредитации в Российской Федерации..

Интервал между поверками - не более 3 лет.

Взам.инв.N |Инв.N дубл. | Подп. и дата

Подп. и дата

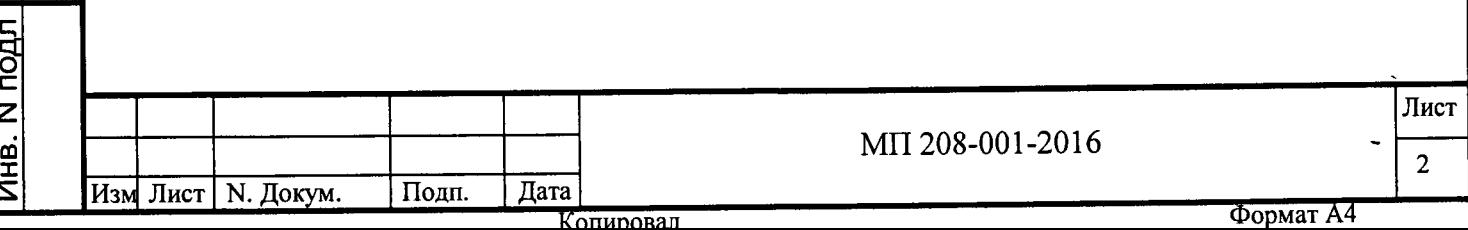

1 Операции поверки<br>1.1 При проведении поверки выполняют операции, указанные в таблице 1. Таблица 1

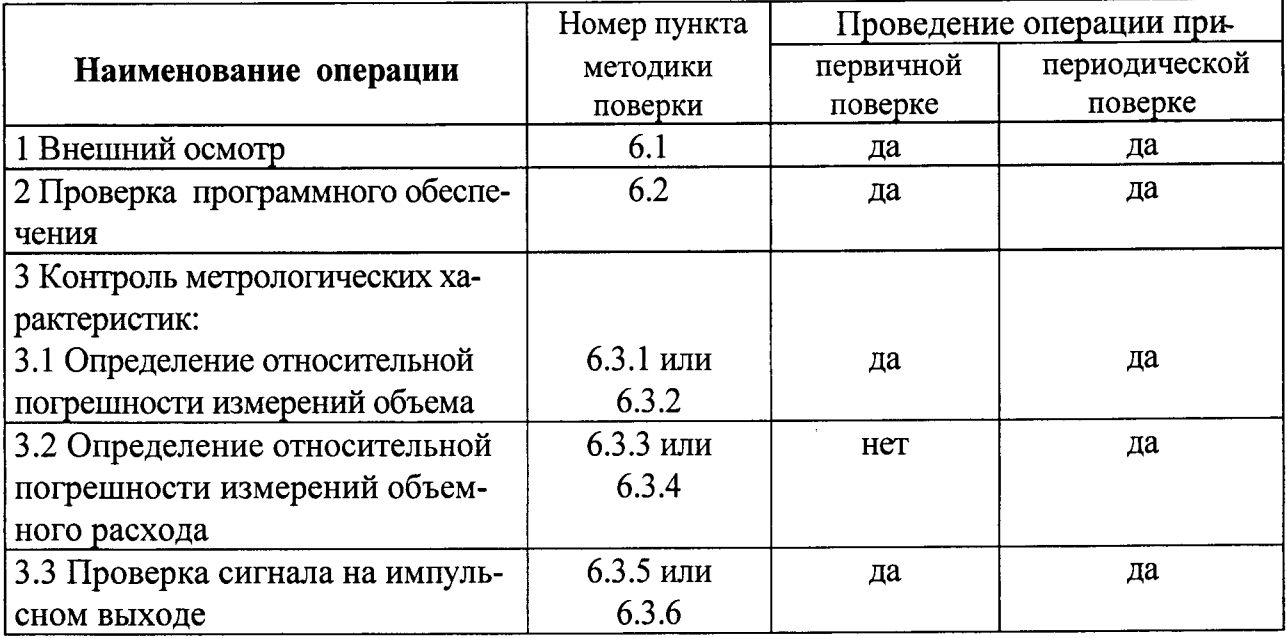

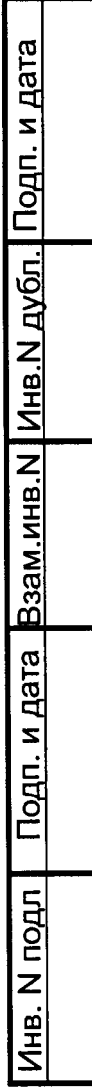

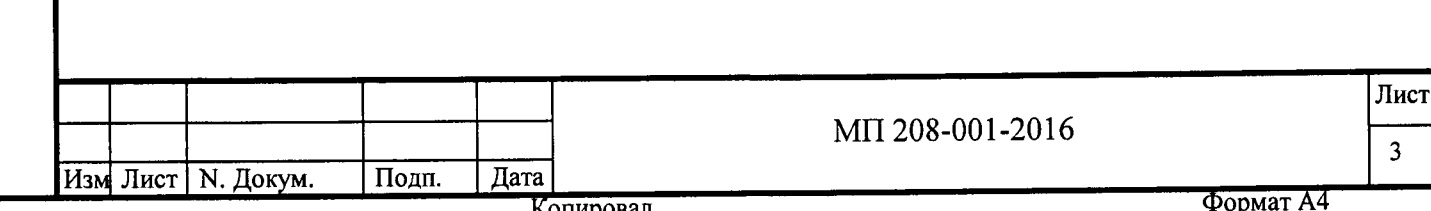

# 2 Средства поверки

# 2.1 При проведении поверки применяют средства поверки, указанные в таблице 2.

 $Ta6\pi$ ина 2

Подп. и дата Взам.инв.N | Инв.N дубл. | Подп. и дата

Инв. N подл

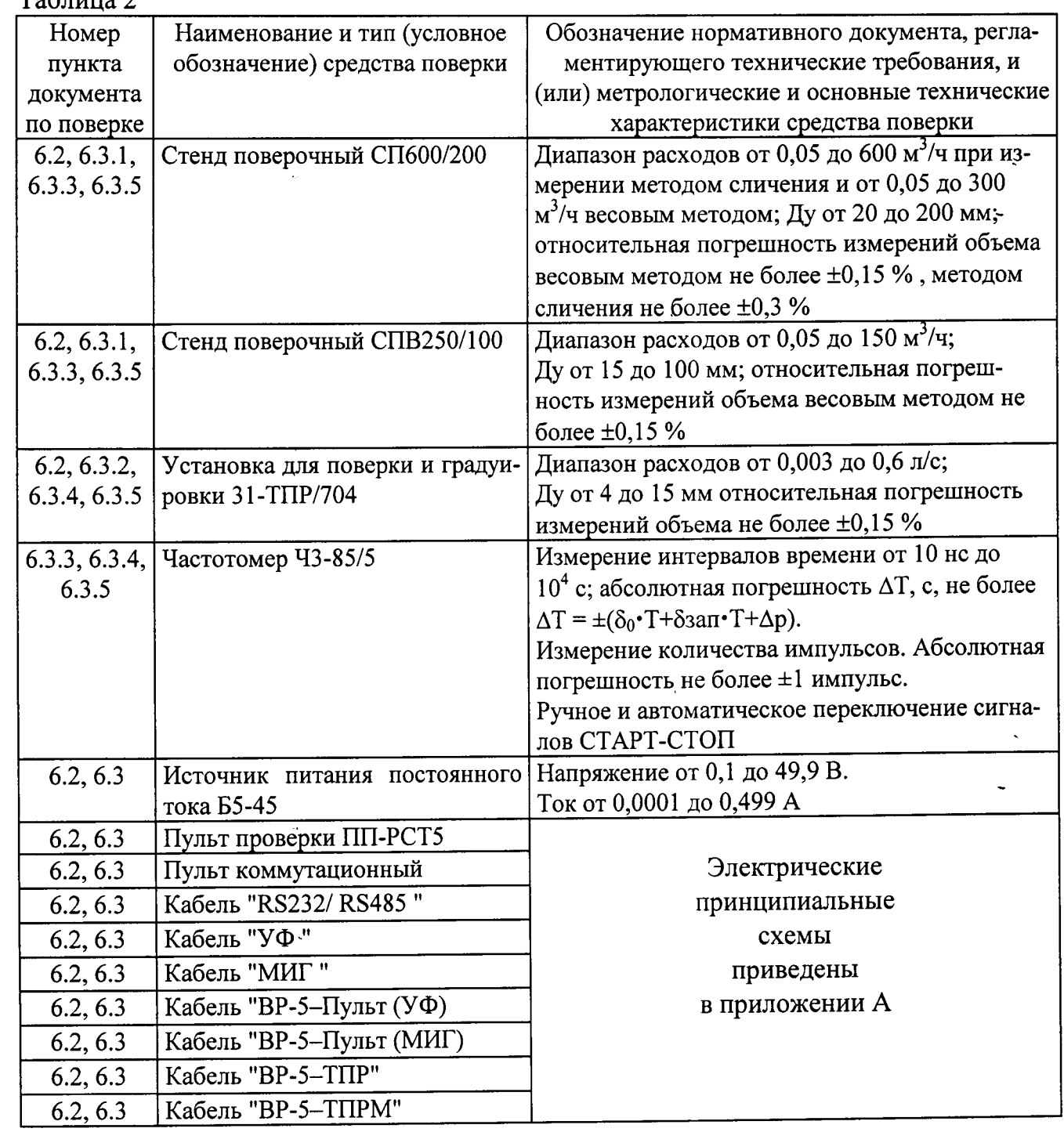

2.2 Допускается применение средств измерений других типов, обеспечивающих измерение параметров с требуемой точностью.

2.3 Средства измерений должны быть поверены и иметь действующие свидетельства о поверке. Испытательное оборудование должно быть аттестовано, остальное оборудование - проверено.

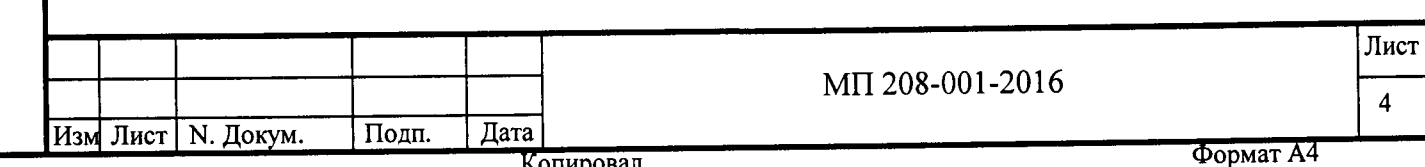

# 3 Требования безопасности

Подп. и дата

убл.|

3.1 К поверке расходомера допускаются лица, прошедшие инструктаж по технике безопасности в соответствии с действующей на предприятии нормативной документацией по общим правилам техники безопасности, изучившие руководство по эксплуатации расходомера и эксплуатационную документацию используемых средств измерений.

3.2 Перед включением в сеть средства поверки, имеющие клемму заземления, необходимо заземлить.

РАБОТЫ ДЕМОНТАЖУ ВНИМАНИЕ! ВСЕ  $\overline{a}$ монтажу  $\mathbf{M}$ ОТКЛЮЧЕННОМ **НАПРЯЖЕНИИ** НЕОБХОДИМО **ВЫПОЛНЯТЬ** ПРИ избыточного ДАВЛЕНИЯ ОТСУТСТВИИ **ПИТАНИЯ**  $\mathbf{M}$ ПРИ ИЗМЕРЯЕМОЙ СРЕДЫ В ТРУБОПРОВОДЕ.

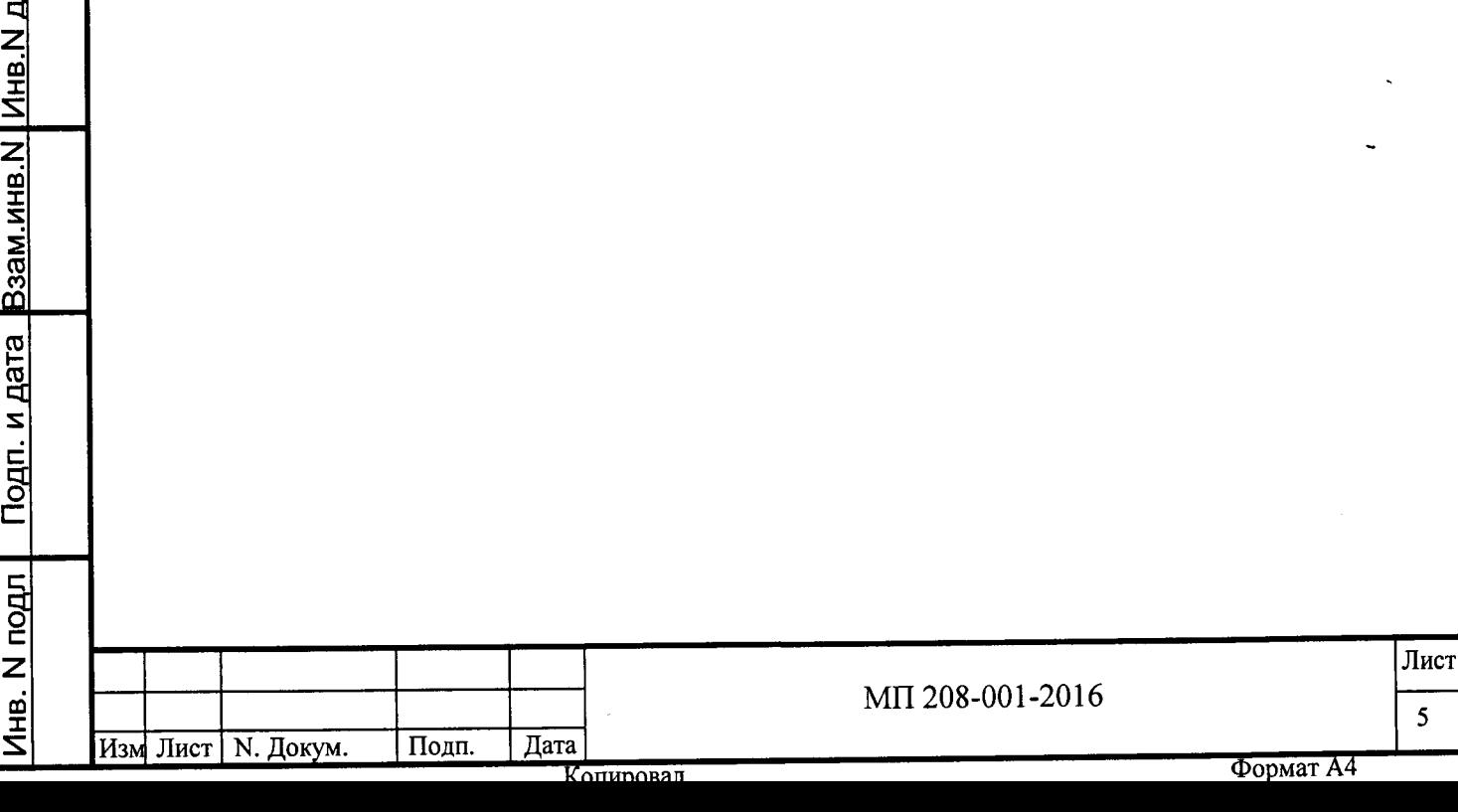

## 4 Условия поверки

4.1 При проведении поверки соблюдают следующие условия:

- температура окружающего воздуха плюс (25±10) °С:

- относительная влажность от 45 до 80 %;

- атмосферное давление 84-106 кПа (630-795 мм рт.ст.);

- поверочная среда - вода или другая жидкость с вязкостью 1,0-1,5 мм<sup>2</sup>/с; чистота измеряемой среды не ниже 8 класса по ГОСТ 17216-2001; при поверке на воде показате-ГОСТ Р 51232-98 соответствовать требованиям ee состава должны ли СаН ПиН 2.1.4.1074-01; при эксплуатации расходомера на более вязких средах периодическая поверка должна проводиться на этих средах;

- температура измеряемой среды плюс (25 $\pm$ 10) °С;

- положение трубопровода поверочного стенда в месте установки преобразователя - горизонтальное с отклонением не более  $\pm 2^{\circ}$ ;

- диаметр трубопровода на входе и выходе преобразователя Ду±2 %; длина прямолинейного участка трубопровода на входе преобразователя не менее 10Ду, на выходе преобразователя - не менее  $5\text{H}_V$ ;

- внешние источники электрических и магнитных полей находятся на расстоянии, исключающем их влияние на работу расходомера (не ближе 3 м);

- вся внутренняя полость трубы преобразователя заполнена поверочной средой.

4.2 Дроссельные устройства, тройники и другие местные гидравлические сопротивления, деформирующие или закручивающие поток поверочной среды, поступающей в трубу преобразователя, рекомендуется располагать на расстоянии не менее 30Ду от места его установки.

ВНИМАНИЕ! ЗАКРУТКА ПОТОКА НА ВХОДЕ ПРЕОБРАЗОВАТЕЛЯ НЕ ДОПУСКАЕТСЯ!

4.3 При проверке функционирования расходомера (см. п. 6.2.2) потоком сжатого воздуха от промышленной сети должны применяться фильтры со степенью очистки не хуже 20 мкм, а направление потока воздуха через преобразователь должно совпадать с направлением стрелки на корпусе преобразователя. Время непрерывной продувки должно быть не более 5 мин, а расход  $Q_{\text{min}}\pm 3$  %.

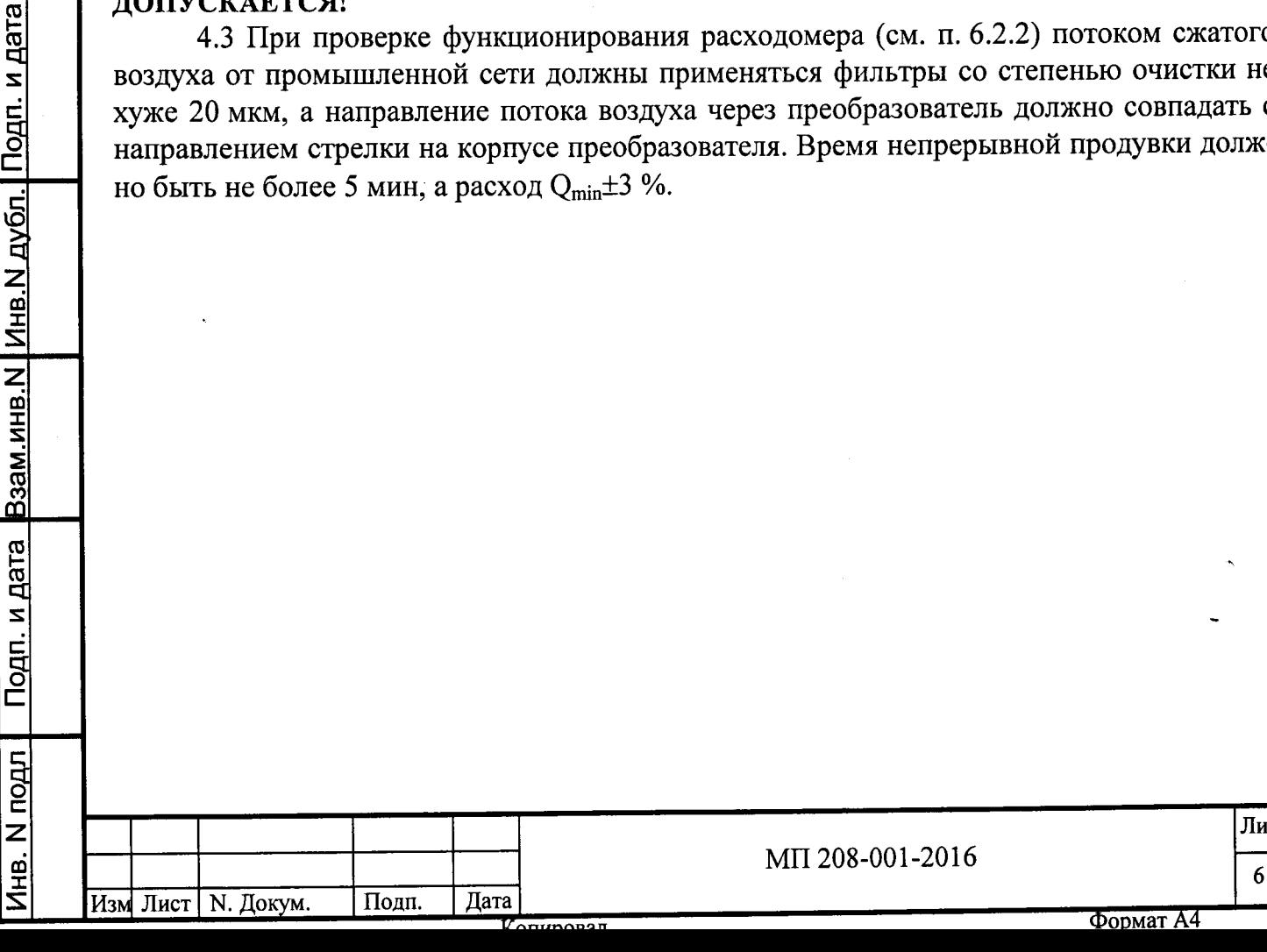

# 5 Подготовка к поверке

и дата

5.1 Перед началом поверки расходомер выдерживают при температуре (25±10) °С не менее двух часов.

5.2 Проверяют наличие действующих свидетельств о поверке используемых средств измерений.

5.3 Проверяют наличие эксплуатационной документации на расходомер.

5.4 Подготавливают расходомер к работе в соответствии с указаниями, изложенными в его руководстве по эксплуатации.

5.5 Подготавливают к работе средства измерений, применяемые при поверке расходомера, в соответствии с их эксплуатационной документацией.

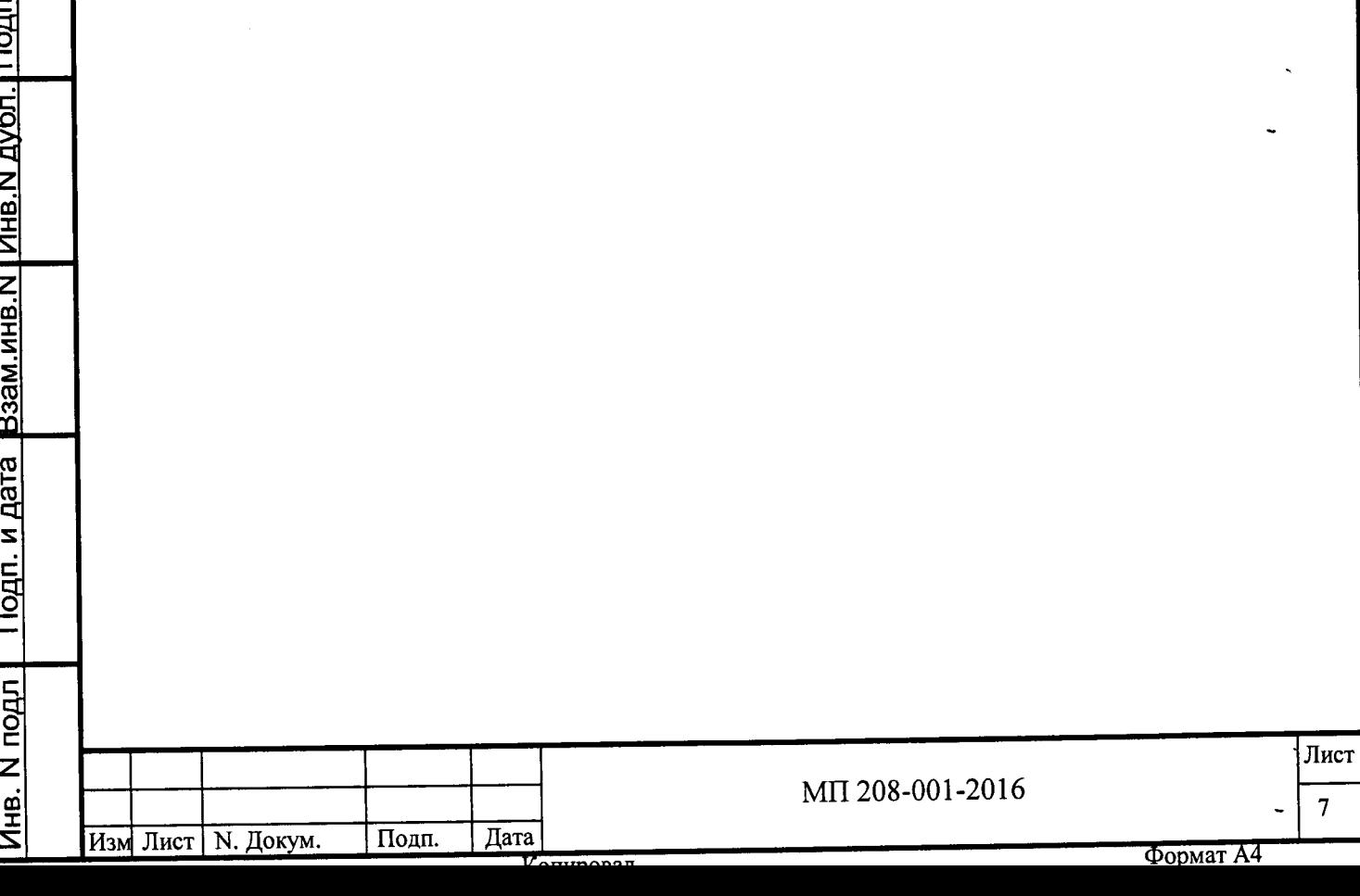

# 6 Проведение поверки 6.1 Внешний осмотр

6.1.1 При внешнем осмотре устанавливают соответствие поверяемых расходомеров следующим требованиям:

- комплектность соответствует указанной в руководстве по эксплуатации и паспорте расходомера;

- маркировка и пломбирование соответствуют указанным в руководстве по эксплуатации расходомера, целостность маркировки и пломб не нарушена;

- заводские порядковые номера вычислителя и преобразователя соответствуют указанным в паспорте расходомера;

- корпуса вычислителя и преобразователя, разъемные соединители не имеют механических повреждений, влияющих на работоспособность расходомера;

- окно для считывания показаний индикатора чистое и не имеет дефектов, препятствующих правильному считыванию;

- контакты разъемов чистые и не имеют следов коррозии;

- соединительные кабели не имеют повреждений, нарушающих работоспособность расходомера.

## 6.2 Проверка программного обеспечения

6.2.1 Проверка включает в себя индикацию и идентификацию программного обеспечения расходомера приведенными ниже методами.

6.2.2 Преобразователь устанавливают на измерительном участке поверочного стенда. Подключают к вычислителю преобразователь и средства поверки согласно приложению Б.

Устанавливают на пульте ПП-РСТ-5 переключатель "БП" в положение "U<sub>БП</sub>", переключатель "А" - в положение "0", переключатель "Rн" - в положение "0", если стенд с АСК-ПС, и в положение "1", если стенд без АСК-ПС.

На выходе источника питания G1 выставляют напряжение (12 $\pm$ 1) В.

Задают на измерительном участке поверочного стенда расход Qmax, указанный в паспорте расходомера, с допускаемым отклонением минус 5 %.

6.2.3 Проверяют индикацию в Главном меню и в подменю Par (Параметры) на соответствие структурной схеме меню, приведенной в РЭ расходомера, переключая окна индикации посредством кнопок "У" и "У" (не входя под пароль и в архивы).

При этом в подменю Par будут выведены на индикатор номер версии программного обеспечения (ВЕР) и - контрольная сумма (ПО).

Требований к значению суммарного объема, объема дозы, расхода, наработки, номера абонента(Ab) и цены импульса(Fo) при проверке по данному пункту не предъявляют.

Значения остальных параметров в Главном меню и в подменю Par должны быть:

- в окне времени - текущее время;

- в окне даты - текущая дата;

Подп. и дата Взам инв. N | Инв. N дубл. | Подп. и дата

Инв. N подл

- напряжение батарейки часов (bc) не менее 3,00 В при первичной поверке и не менее 2,7 В при периодической поверке;

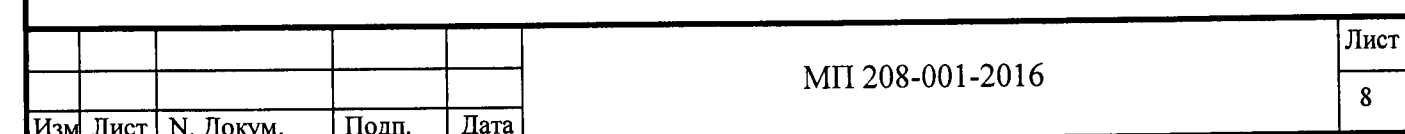

Формат А4

- напряжение основной батарейки (bu) не менее 3,60 В при первичной поверке; при периодической поверке требования к значению этого параметра не предъявляются;

- интерфейс (CS) – 232 или 485 или dOS;

- скорость обмена (br) любое значение из ряда: 1200, 2400, 4800, 9600;
- блокировка изменения градуировочной характеристики ( $BLOC$ ) 1 (включена);
- версия программного обеспечения (BEP)  $1.XX$ ;
- контрольная сумма  $(IIO) 0A7A$ ;

Подп. и дата Взам.инв.N Инв.N дубл. Подп. и дата

- объем за текущие сутки (с) нарастает;
- в окне аварий коды не выводятся: "-------" (аварий нет).

6.2.4 Проверяют градуировочную характеристику, введенную в память вычислителя, на соответствие градуировочной характеристике, приведенной в паспорте расходомера.

Для этого входят по пароль в подменю SEt (Настройки) и просматривают значения расхода, выводимые в пункте СОЕГГ-С, и соответствующие им значения частоты, выводимые в пункте СОЕГГ-Г. Они должны быть равны соответствующим значениям в паспорте, помеченным наиболее поздней датой (см. подраздел 1.2 "Основные технические данные" и раздел 10 "Сведения о градуировочной характеристике расходомера"), с допускаемым отклонением минус 1 единица младшего разряда.

Корректирующий коэффициент С, индицируемый в пункте FACtOr, должен быть равен 1.0000 (устанавливается при выпуске из производства) или значению, приведенному в разделе 10 паспорта расходомера, если подвергался изменению в процессе адаптации к условиям эксплуатации.

Значения в разделе 10 паспорта должны быть заверены подписью ответственного лица.

6.2.5 По завершении проверки в подменю SEt устанавливают интерфейс 232, скорость обмена 9600, если они имели другие значения.

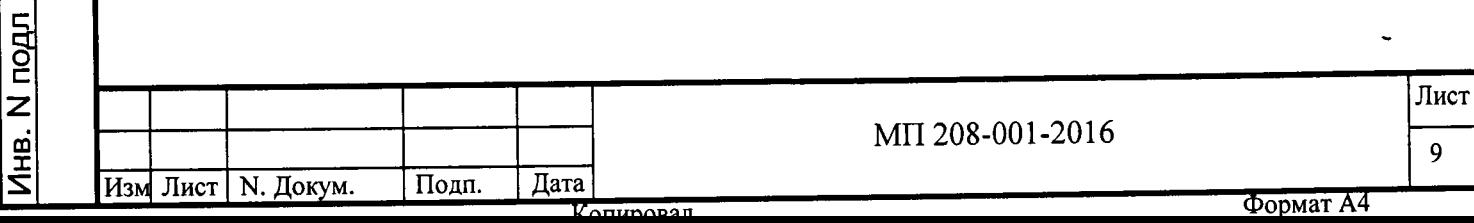

6.3 Определение (контроль) метрологических характеристик

#### 6.3.1 Определение относительной погрешности измерений объема с применением АСК-ПС

6.3.1.1 Преобразователь устанавливают на измерительном участке поверочного стенда. Подключают к вычислителю преобразователь и средства поверки согласно рисунку Б.1 (см. приложение Б).

Устанавливают на пульте ПП-РСТ-5 переключатель "БП" в положение "U<sub>БП</sub>", переключатель "А" - в положение "0", переключатель "Rн" пульта в положение "0".

На выходе источника питания выставляют напряжение (12±1) В.

6.3.1.2 Определение относительной погрешности измерений объема проводят:

а) для PCT-5-1, PCT-5-1M на расходах 0,010; 0,007 и 0,003 л/с (режимы проверки  $1-3);$ 

б) для PCT-5-150Г на расходах 83,0; 60,0; 42,0 и 7,0 л/с (режимы проверки 1-4 соответственно);

в) для остальных исполнений расходомера на расходах Qmax; 0,7Qmax; 0,3Qmax; Omin (режимы проверки 1-4 соответственно).

Допускаемая погрешность задания расхода:

- минус 5 % на расходе  $Q$ тах;

- плюс 5 % - на расходе Qmin.

 $\pm$ 5 % - на остальных расходах.

Qmax и Qmin - согласно паспорту расходомера.

Требуемое значение расхода устанавливают дросселем, стоящим по потоку после преобразователя, и контролируют по контрольному расходомеру или при контрольном измерении.

На каждом расходе проводят одно измерение.

6.3.1.3 Включают питание расходомера и средств поверки и запускают на исполнение программу rct500.exe.

После запуска программы на монитор выводятся меню программы и данные о расходомере: заводской номер вычислителя, заводской номер и Ду преобразователя, номер версии программы в вычислителе, дата проведения градуировки.

Если заводские номера и Ду соответствуют указанным в паспорте расходомера, то выбирают пункт меню "Проверка расходомера". В противном случае устраняют причину несоответствия, запускают пункт меню "Установить связь", а затем - "Проверка расходомера".

6.3.1.4 Порядок проверки:

Взам.инв.N | Инв.N дубл. | Подп. и дата

Подп. и дата

**Лнв. N подл** 

- в пункте подменю "Режим" задают режим проверки (см. п. 6.3.1.2);

- нажимают клавишу <F1>, вводят с клавиатуры температуру воды, измеренную в

трубопроводе поверочного стенда, затем нажимают клавишу (Enter);

- выбирают пункт подменю "Измерение" и устанавливают расход в линии согласно заданному режиму проверки и Ду преобразователя (см. п.6.3.1.2); контроль расхода ведут по показаниям контрольного расходомера стенда, с последующим контрольным измерением весовым методом;

- вводят с клавиатуры время измерений (см. п. 6.3.1.10) и нажимают клавишу  $\langle$ Enter $\rangle$ .

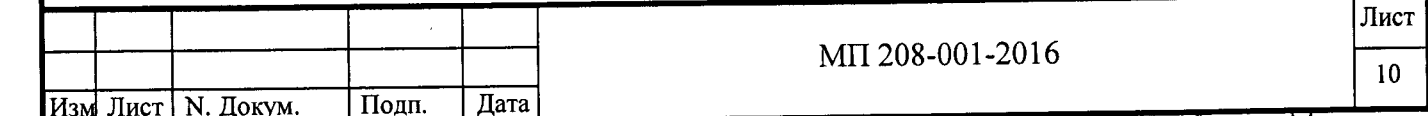

 $\zeta$ <sub>O</sub>TUDORAT

После ввода времени измерений и нажатия клавиши (Enter) срабатывает переключатель потока стенда и начинается наполнение бака водой. Возвратное срабатывание переключателя потока и остановка налива воды в бак происходит автоматически по истечении заданного времени измерения.

ВНИМАНИЕ! ДЛЯ АВАРИЙНОЙ ОСТАНОВКИ НАЛИВА ВОДЫ В БАК (ДО ИСТЕЧЕНИЯ ЗАДАННОГО ВРЕМЕНИ ИЗМЕРЕНИЙ) И ОТМЕНЫ РЕЖИМА ИЗМЕРЕНИЯ НАЖАТЬ КЛАВИШУ (ESC)!

По истечении времени измерения и прекращения изменения показаний весов вводят с клавиатуры значение массы по показанию весов и нажимают клавишу (Enter).

Считывают значение относительной погрешности измерений объема, выводимое в строке "Погрешность V, %" окна "ПОВЕРЯЕМЫЙ ПРИБОР".

6.3.1.5 Относительная погрешность измерений объема при каждом измерении, не должна превышать:

а)  $\pm$  1,0 % для расходомера с преобразователем ТПР1-ТПР9, ТПР1М-ТПР9М;

 $(6) \pm 0.5$  % для остальных исполнений расходомера.

6.3.1.6 Если на каком либо расходе значение погрешности выйдет за допускаемые пределы, то на этом расходе проводят оценку на наличие грубой погрешности измерений. Для этого проводят еще четыре измерения.

Если значение погрешности хотя бы при одном из дополнительных измерений выходит за допускаемые пределы, то расходомер бракуют.

Если значение погрешности, при каждом из этих дополнительных измерений не выходит за допускаемые пределы, то первое значение погрешности, вышедшее за допускаемые пределы, считают грубой и в расчет не принимают. В этом случае на остальных расходах проводят еще по одному дополнительному измерению (в сумме - 2 измерения).

6.3.1.7 Расходомер считают поверенным по данному параметру, если относительная погрешность измерений объема на каждом расходе при каждом измерении, за исключением грубой погрешности измерений, не выходит за допускаемые пределы.

6.3.1.8 Расходомер бракуют, если хотя бы при одном измерении значение относительной погрешности, не являющейся грубой, выходит за допускаемые пределы.

6.3.1.9 По завершении поверки с применением АСК-ПС выводят протокол проверки на принтер (пункт подменю "Протокол").

6.3.1.10 Минимальное время измерения Tmin, с, определяют для каждого поверочного стенда и для каждого расхода Qi, по формуле

## Tmin= $3,6$ Mmin /Qi,

 $(1)$ 

где Mmin - минимальное значение массы воды, кг, которое необходимо налить в бак для обеспечения требуемой погрешности поверочного стенда (указано в эксплуатационной документации поверочных стендов);

Qi - значение расхода, м<sup>3</sup>/ч, на котором проводят измерение.

Значения Tmin должны быть рассчитаны по формуле (1) и указаны в технологической документации для каждого рабочего места, на котором проводят проверку относительной погрешности измерения объема расходомером.

ВНИМАНИЕ! МАКСИМАЛЬНОЕ ВРЕМЯ ИЗМЕРЕНИЙ ДЛЯ ВЕСОВОГО МЕТОДА ОГРАНИЧЕНО ВМЕСТИМОСТЬЮ БАКА И ВОЗМОЖНОСТЯМИ ПРОГРАММЫ!

Программа rct500.exe допускает время измерений не более 3600 с.

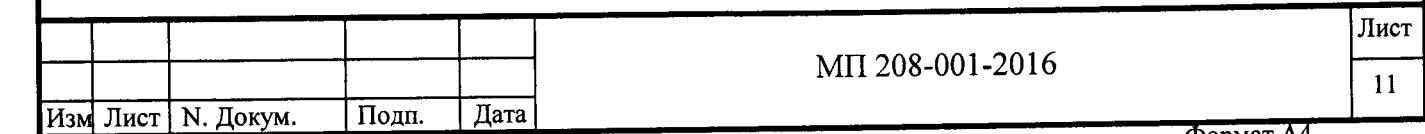

Подп. и дата Взам.инв.N Инв.N дубл. Подп. и дата

Инв. N подл

рормат А4

Примечание - Расчет значения относительной погрешности измерений объема, выводимого на экран по завершении каждого измерения, проводится программой rct500.exe по формулам, приведенным в п. 6.3.2.3.

#### 6.3.2 Определение относительной погрешности измерений объема без применения АСК-ПС

6.3.2.1 Преобразователь устанавливают на измерительном участке поверочного стенда. Подключают к вычислителю преобразователь и средства поверки согласно рисунку Б.2 (см. приложение Б). Частотомер Р1 при этой проверке допускается не подключать. На частотомере Р2 задают режим измерений частоты.

Устанавливают на пульте ПП-РСТ-5 переключатель "БП" в положение "U<sub>БП</sub>", переключатель "А" - в положение "0", переключатель "Rн" пульта в положение "1".

На выходе источника питания выставляют напряжение (12 $\pm$ 1) В.

6.3.2.2 Включают питание расходомера и средств поверки.

Вычислитель переводят в технологический режим: входят в подменю SEt (пароль "100000") и в пункте CS выбирают режим  $dOS$ .

Затем переключают индикацию вычислителя в окно d (объем дозы).

Относительную погрешность измерений объема определяют на расходах, указанных в п. 6.3.1.2.

На каждом расходе проводят одно измерение.

6.3.2.3 Порядок поверки:

Подп. и дата Взам.инв. N Инв. N дубл. | Подп. и дата

Инв. N подл

- в вычислителе сбрасывают показание в окне дозы (d) нажатием на кнопку ">"; индицируемое значение при этом должно обнулиться;

- задают в линии поверочного стенда расход согласно п. 6.3.1.2.

- на ПДУ поверочного стенда нажимают кнопку ПУСК, после чего начинается наполнение мерного бака водой и отсчет дозы вычислителем;

- по истечении необходимого времени измерений (см. п. 6.3.1.10) переключают направление потока жидкости нажатием кнопки СТОП на ПДУ поверочного стенда; прекращаются налив воды в бак и отсчет дозы вычислителем;

- после прекращения изменений показания весов снимают их показание.

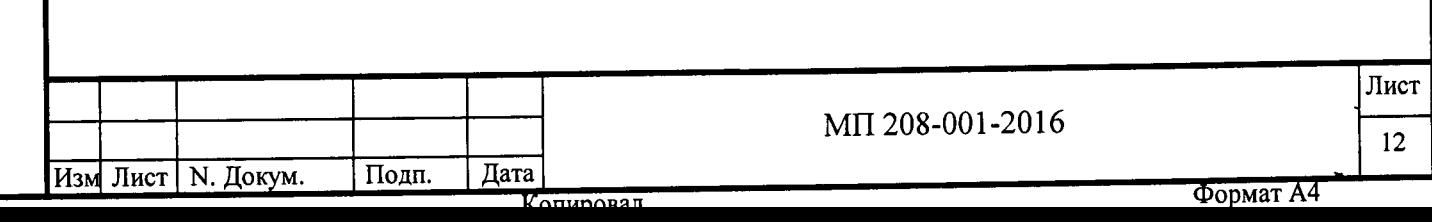

6.3.2.4 Относительную погрешность измерений объема при i-ом измерении  $\delta_{Vi}$ , %, определяют по формулам

$$
\delta_{\rm Vi} = \frac{V_{\rm nosh i} - V_{\rm i}}{V_{\rm i}} \cdot 100\% , \qquad (2)
$$
  
Vi = (mi / \rho) $\Theta$ , (3)

где V<sub>i</sub> - объем жидкости, прошедшей через преобразователь за время i-ого измерения, определенный по мерному баку поверочного стенда, л;

V<sub>дозы і</sub> - объем жидкости, прошедшей через преобразователь за время і-ого измерения, определенный по показаниям расходомера в окне d, л.

m<sub>i</sub> - масса жидкости, прошедшей через преобразователь за время i-ого измерения, определенная по весам поверочного стенда, кг;

р - плотность жидкости, соответствующая температуре воды в трубопроводе поверочного стенда, кг/л;

0=1,001 - поправочный коэффициент, учитывающий массу воздуха, вытесненного из мерного бака измеряемой средой.

6.3.2.5 Относительная погрешность измерений объема, определенная по формуле (2), не должна выходить за допускаемые пределы, указанные в п. 6.3.1.5.

6.3.2.6 Если на каком либо расходе значение погрешности выйдет за допускаемые пределы, то на этом расходе проводят оценку на наличие грубой погрешности измерений по методике п. 6.3.1.6.

6.3.2.7 Расходомер считают поверенным по данному параметру, если относительная погрешность измерений объема на каждом расходе при каждом измерении, за исключением грубой погрешности измерений, не выходит за допускаемые пределы.

6.3.2.8 Расходомер бракуют, если хотя бы при одном измерении значение относительной погрешности, не являющейся грубой, выходит за допускаемые пределы.

# 6.3.3 Определение относительной погрешности измерений объемного расхода с применением АСК-ПС

6.3.3.1 Преобразователь устанавливают на измерительном участке поверочного стенда. Подключают к вычислителю преобразователь и средства поверки согласно рисунку Б.1 (см. приложение Б).

Рекомендуется эту проверку совмещать с поверкой по п. 6.3.1.

Устанавливают на пульте ПП-РСТ-5 переключатель "БП" в положение "U<sub>БП</sub>", переключатель "А" - в положение "0", переключатель "Rн" пульта в положение "0".

На выходе источника питания выставляют напряжение (12±1) В.

Частотомер Р1 настраивают на измерение временных интервалов.

Относительную погрешность измерений объемного расхода определяют на расходах, указанных в п. 6.3.1.2.

На каждом расходе проводят одно измерение.

Подп. и дата Взам.инв.N Инв.N дубл. Подп. и дата

Инв. N подл

6.3.3.2 Включают питание расходомера и средств испытаний и запускают на исполнение программу rct500.exe. В программе выбирают пункт меню "Проверка расходомера".

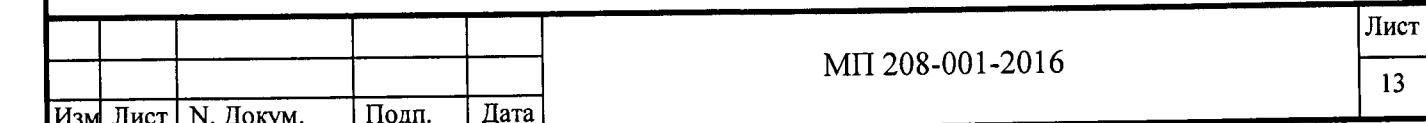

Формат А4

Порядок проверки:

- в пункте подменю "Режим" задают режим проверки (см. п. 6.3.1.2);

- нажимают клавишу <F1>, вводят с клавиатуры температуру воды, измеренную в трубопроводе поверочного стенда, затем нажимают клавишу (Enter);

- выбирают пункт подменю "Измерение" и устанавливают расход в линии согласно заданному режиму проверки и Ду датчика расхода (см. п.6.3.1.2); контроль расхода ведут по показаниям контрольного расходомера стенда с последующим контрольным измерением весовым методом;

- вводят с клавиатуры время измерений (см. п. 6.3.1.10) и нажимают клавишу  $\langle$ Enter $\rangle$ .

После ввода времени измерений и нажатия клавиши (Enter) срабатывает переключатель потока стенда и начинается наполнение бака водой, частотомер начинает отсчет времени.

По истечении заданного времени измерения автоматически произойдет:

- возвратное срабатывание переключателя потока;

- остановка налива воды в бак;

\_Подп. и дата Взам.инв.N | Инв.N дубл. | Подп. и дата

Инв. N подл

- остановка счета времени частотомером P1.

После прекращения изменений показания весов вводят с клавиатуры значение массы по показанию весов и время измерения по показанию частотомера и нажимают клавишу (Enter).

Считывают значение относительной погрешности измерений объемного расхода, выводимое в строке "Погрешность Q, %" окна "ПОВЕРЯЕМЫЙ ПРИБОР".

6.3.3.3 Относительная погрешность измерений объемного расхода при каждом измерении, не должна выходить за допускаемые пределы:

a)  $\pm$  1,0 % для расходомера с преобразователем ТПР1-ТПР9, ТПР1М-ТПР9М;

б) ±0,5 % для остальных исполнений расходомера.

6.3.3.4 Если на каком либо расходе значение погрешности выйдет за допускаемые пределы, то на этом расходе проводят оценку на наличие грубой погрешности измерений. Для этого проводят еще четыре измерения.

Если значение погрешности хотя бы при одном из дополнительных измерений выходит за допускаемые пределы, то расходомер бракуют.

Если значение погрешности, при каждом из этих дополнительных измерений не выходит за допускаемые пределы, то первое значение погрешности, вышедшее за допускаемые пределы, считают грубой и в расчет не принимают. В этом случае на остальных расходах проводят еще по одному дополнительному измерению (в сумме - 2 измерения).

6.3.3.5 Расходомер считают поверенным по данному параметру, если относительная погрешность измерений объемного расхода на каждом расходе при каждом измерении, за исключением грубой погрешности измерений, не выходит за допускаемые пределы.

6.3.3.6 Расходомер бракуют, если хотя бы при одном измерении значение погрешности, не являющейся грубой, выходит за допускаемые пределы.

6.3.3.7 По завершении проверки с применением АСК-ПС выводят протокол проверки на принтер (пункт подменю "Протокол").

Лист MIT 208-001-2016  $14$ Изм Лист | Н. Докум. Подп. Дата

## 6.3.4 Определение относительной погрешности измерений объемного расхода без применения АСК-ПС

6.3.4.1 Преобразователь устанавливают на измерительном участке поверочного стенда. Преобразователь устанавливают на измерительном участке поверочного стенда. Подключают к вычислителю преобразователь и средства поверки согласно рисунку Б.2 (см. приложение Б). Но частотомер Р1 при этой проверке подключают не к пульту ПП-РСТ-5, а к контактам ПДУ и переводят в режим измерения временных интервалов.

На частотомере Р2 задают режим измерений частоты.

Устанавливают на пульте ПП-РСТ-5 переключатель "БП" в положение "U<sub>БП</sub>", переключатель "А" - в положение "0", переключатель "Rн" пульта в положение "1".

На выходе источника питания выставляют напряжение (12±1) В.

Включают питание расходомера и средств испытаний. В вычислителе выбирают код стартового окна С1 - расход, л/с.

Относительную погрешность измерений объемного расхода определяют на расходах, указанных в п. 6.3.1.2.

На каждом расходе проводят одно измерение.

6.3.4.2 Порядок поверки:

Подп. и дата Взам.инв. N Инв. N дубл. | Подп. и дата

- задают в линии поверочного стенда расход согласно п. п. 6.3.1.2;

- на ПДУ поверочного стенда нажимают кнопку ПУСК;

- в процессе наполнения мерного бака снимают не менее десяти показаний вычислителя в режиме индикации расхода С1, л/с; интервалы времени между моментами считывания показаний должны быть не менее 2 с.

- по истечении необходимого времени измерений (см. п. 6.3.1.10) нажимают кнопку СТОП на ПДУ поверочного стенда;

- после прекращения изменения показания весов снимают их показание.

6.3.4.3 По результатам каждого измерения определяют среднее показание вычислителя за время измерения Q<sub>ИНДі</sub>, л/с, по формуле (4), действительное значение расхода  $Q_i$ , л/с, по формуле (5) и относительную погрешность измерений объемного расхода  $\delta_{Qi}$ ,  $\%$ , по формуле (6)

 $Q_{\text{hH},i} = \frac{\sum_{j=1}^{n} Q_{\text{hH},i}}{q_{\text{h}i}}$  ,  $(4)$ 

где Q<sub>ИНД</sub> ij - j-ое показание индикатора вычислителя при i-ом измерении, л/с;

n - количество показаний, снятых с индикатора вычислителя за время i-ого измерения.

$$
Q_i = \frac{V_i}{t_i},
$$
\n(5)

где V<sub>i</sub> - объем жидкости, прошедшей через преобразователь за время i-ого измерения, определенный по мерному баку поверочного стенда или по формуле (3), л;

t :- время измерений по показанию частотомера, с.

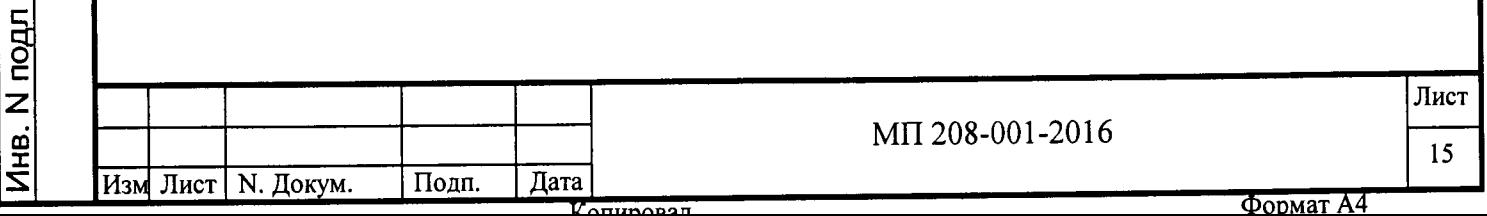

$$
\delta_{\text{Qi}} = \frac{Q_{\text{HH,}i} - Q_i}{Q_i} \cdot 100 \tag{6}
$$

где Q<sub>ИНД і</sub> - значение расхода, определенное по формуле (4), л/с;

 $Q_i$  - значение расхода, определенное по формуле (5), л/с.

6.3.4.4 Относительная погрешность измерений объемного расхода, определенная по формуле (6), не должна выходить за допускаемые пределы, указанные в п. 6.3.3.3.

6.3.4.5 Если на каком либо расходе значение погрешности выйдет за допускаемые пределы, то на этом расходе проводят оценку на наличие грубой погрешности измерений по методике п. 6.3.3.4.

6.3.4.6 Расходомер считают поверенным по данному параметру, если относительная погрешность измерений объема на каждом расходе при каждом измерении, за исключением грубой погрешности измерений, не выходит за допускаемые пределы.

6.3.4.7 Расходомер бракуют, если хотя бы при одном измерении значение погрешности, не являющейся грубой, выходит за допускаемые пределы.

#### 6.3.5 Проверка сигнала на импульсном выходе с применением АСК-ПС

6.3.5.1 Преобразователь устанавливают на измерительном участке поверочного стенда. Подключают к вычислителю преобразователь и средства поверки согласно схеме, приведенной на рисунке Б.1(см. приложение Б). Рекомендуется эту проверку совмещать с проверкой по п. 6.3.1.

Устанавливают на пульте ПП-РСТ-5 переключатель "БП" в положение "U<sub>БП</sub>", переключатель "А" - в положение "0", переключатель "Rн" - в положение "0".

На выходе источника питания выставляют напряжение Un=(12±1) В.

В вычислителе (подменю SEt) задают интерфейс (CS) 232, скорость обмена (br) 9600, цену импульса Fo согласно таблице 3.

6.3.5.2 Проверку проводят на расходе (83,0±4,1) л/с для РСТ-5-150Г и  $Q_{max}$  согласно паспорту расходомера (с допускаемым отклонением минус 5 %) - для остальных исполнений расходомера.

Таблина 3

Подп. и дата

Подп. и дата Взам.инв.N Инв.N дубл.

Инв. N подл

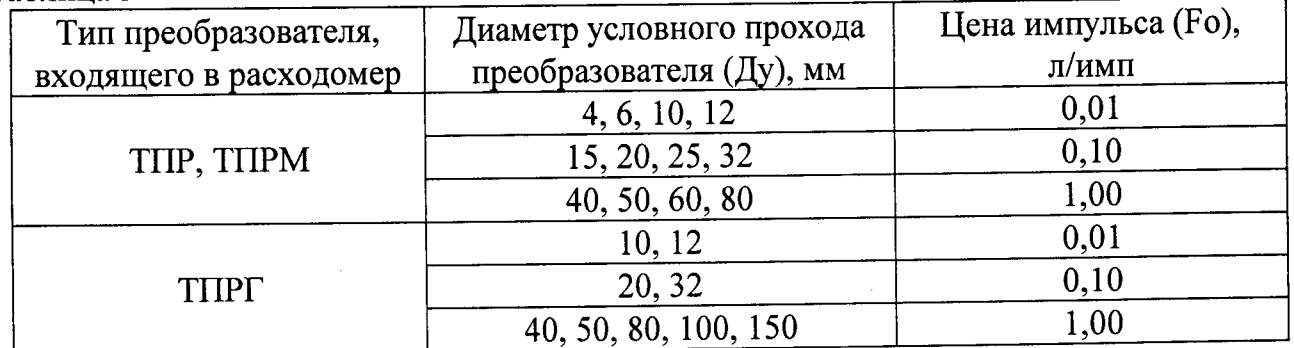

6.3.5.3 Измерение на установленном расходе проводят по методике п. 6.3.1.4.

По окончании измерений (после прекращения наполнения мерного бака) считывают количество импульсов, выведенное в окне программы rct500.exe.

6.3.5.4 Определяют количество импульсов N, которое должно было сформироваться на импульсном выходе за время измерения, по формуле

$$
N=V/Fo
$$

 $(7)$ 

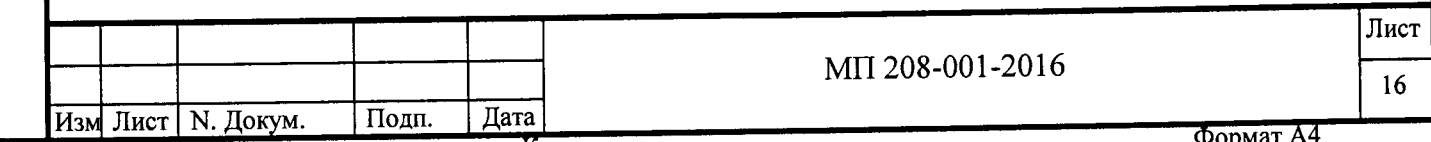

где V - объем жидкости, прошедшей через преобразователь за время измерений, по показанию вычислителя в окне d (объем дозы), л;

Fo - цена импульса, заданная в вычислителе, л/имп.

6.3.5.5 Расходомер считают поверенным по данному параметру, если количество импульсов, выведенное в окне программы rct500.exe, равно целой части числа N, определенного по формуле (4), с допускаемым отклонением  $\pm 1$  импульс.

#### 6.3.6 Проверка сигнала на импульсном выходе без применения АСК-ПС

6.3.6.1 Преобразователь устанавливают на измерительном участке поверочного стенла. Полключают к вычислителю преобразователь и средства поверки согласно схеме, приведенной на рисунке Б.2 (см. приложение Б).

Входы частотомера Р1, предназначенные для приема управляющего стартстопного сигнала, подключают к контактам ПДУ.

Частотомер Р2 при этой проверке допускается не подключать.

Устанавливают на пульте ПП-РСТ-5 переключатель "БП" в положение "U<sub>БП</sub>", переключатель "А" - в положение "0", переключатель "Кн" - в положение "1".

На выходе источника питания выставляют напряжение  $U\pi=(12\pm 1) B$ .

Частотомер, подключенный к контактам "Гвых" пульта ПП-РСТ-5, переводят в режим счета импульсов.

В подменю SEt вычислителя в пункте CS выбирают режим dOS (технологический режим), в пункте Fout задают цену импульса Fo согласно таблице 3.

6.3.6.2 Проверку проводят на расходе (83,0±4,1) л/с для РСТ-5-150Г и  $Q_{max}$  согласно паспорту расходомера (с допускаемым отклонением минус 5 %) - для остальных исполнений расходомера.

6.3.6.3 Измерение проводят в следующей последовательности:

- сбрасывают показание частотомера P1, нажав на нем кнопку СБРОС;

- переключают индикацию вычислителя в окно **d** (объем дозы) и нажимают кноп-

ку ">", после чего показание в окне дозы должно обнулиться;

Подп. и дата Взам.инв.N Инв.N дубл. Подп. и дата

Инв. N подл

- на ПДУ поверочного стенда нажимают кнопку ПУСК;

- подают поток жидкости на измерительный участок, не изменяя положения устройства регулировки расхода;

- по истечении необходимого времени измерений (см. п. 6.3.1.10) нажимают кнопку СТОП на ПДУ поверочного стенда;

- после прекращения изменения показаний вычислителя и частотомера P1 снимают их показания.

6.3.6.4 Определяют количество импульсов N, которое должно было сформироваться на импульсном выходе за время измерений, по формуле (7).

6.3.6.5 Расходомер считают поверенным по данному параметру, если количество импульсов, подсчитанное частотомером P1, равно целой части числа N, определенного по формуле (4), с допускаемым отклонением ±1 импульс.

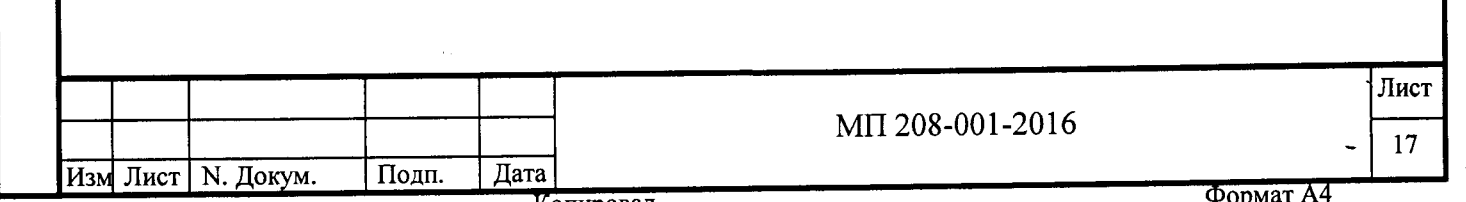

## 7 Техническое обслуживание после проведения поверки

7.1 По завершении поверки обесточивают расходомер и средства поверки, отключив соединительные кабели от разъемов вычислителя и преобразователя.

7.2 После проведения поверки преобразователь промывают спиртом и просушивают.

Примечания

1 Техническое обслуживание по п. 7.2 не проводят, если интервал времени между поверкой и вводом в эксплуатацию не превышает 1 ч.

2 Допускается не сушить преобразователь после промывки, если поверку расходомера проводили на топливе.

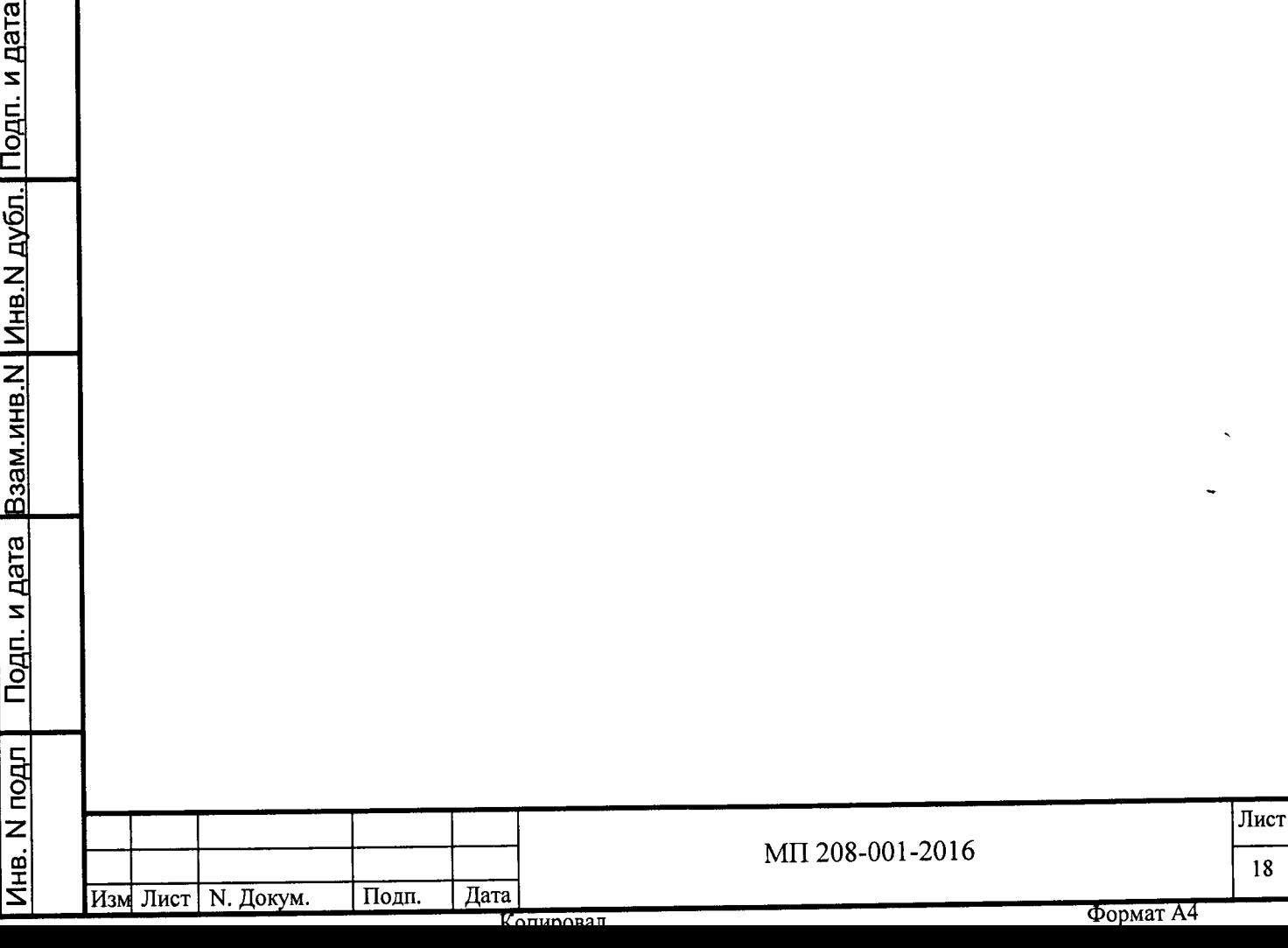

#### 8 Оформление результатов поверки

8.1 Результаты поверки заносят в протокол.

При наличии АСК-ПС в составе поверочного стенда протокол поверки формируется автоматически и выводится на принтер.

Рекомендуемая форма протокола при поверке на стенде, в состав которого не входит АСК-ПС, приведена в приложении В.

8.2 При положительных результатах поверки делают записи в соответствующих разделах паспортов (этикеток) расходомера и его составных частей (вычислителя и преобразователя), с нанесением знаков поверки, в соответствии с документом "Порядок проведения поверки средств измерений, требования к знаку поверки и содержанию свидетельства о поверке", утвержденным приказом Минпромторга от 02.07.2015 №~1815 (далее - "Порядок проведения поверки"). Знак поверки также наносят на пломбировочную мастику поверх винта крепления крышки вычислителя, после чего расходомер допускается к эксплуатации.

8.3 При отрицательных результатах поверки расходомер подлежит ремонту и повторной поверке и допускается к эксплуатации только при положительных результатах повторной поверки.

8.4 Если при отрицательных результатах поверки расходомер не подлежит ремонту, то выдают извещение о непригодности его к эксплуатации с указанием причин в соответствии с приказом Минпромторга от 02.07.2015 № 1815"Порядком проведения поверки".

Начальник отдела 208 ФГУП "ВНИИМС"

Начальник сектора ФГУП "ВНИИМС"

Подп. и дата

Взам.инв. N | Инв. N дубл. |

Подп. и дата

Главный конструктор АО "АПЗ"

Б.А. Иполитов

В.И. Никитин

Mart

В.В. Кочнев

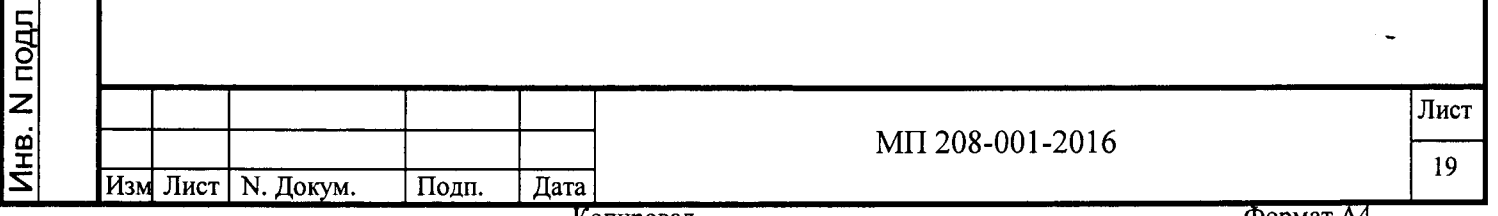

#### 8 Оформление результатов поверки

8.1 Результаты поверки заносят в протокол.

При наличии АСК-ПС в составе поверочного стенда протокол поверки формируется автоматически и выводится на принтер.

Рекомендуемая форма протокола при поверке на стенде, в состав которого не входит АСК-ПС, приведена в приложении В.

8.2 При положительных результатах поверки делают записи в соответствующих разделах паспортов (этикеток) расходомера и его составных частей (вычислителя и преобразователя), с нанесением знаков поверки, в соответствии с документом "Порядок проведения поверки средств измерений, требования к знаку поверки и содержанию свидетельства о поверке", утвержденным приказом Минпромторга от 02.07.2015 № 1815 (далее - "Порядок проведения поверки"). Знак поверки также наносят на пломбировочную мастику поверх винта крепления крышки вычислителя, после чего расходомер допускается к эксплуатации.

8.3 При отрицательных результатах поверки расходомер подлежит ремонту и повторной поверке и допускается к эксплуатации только при положительных результатах повторной поверки.

8.4 Если при отрицательных результатах поверки расходомер не подлежит ремонту, то выдают извещение о непригодности его к эксплуатации с указанием причин в соответствии с приказом Минпромторга от 02.07.2015 № 1815"Порядком проведения поверки".

Начальник отдела 208 ФГУП "ВНИИМС"

Начальник сектора ФГУП "ВНИИМС"

Главный конструктор АО "АПЗ"

Подп. и дата Взам.инв.N Инв.N дубл. Подп. и дата

Б.А. Иполитов

В.И. Никитин

okeel

В.В. Кочнев

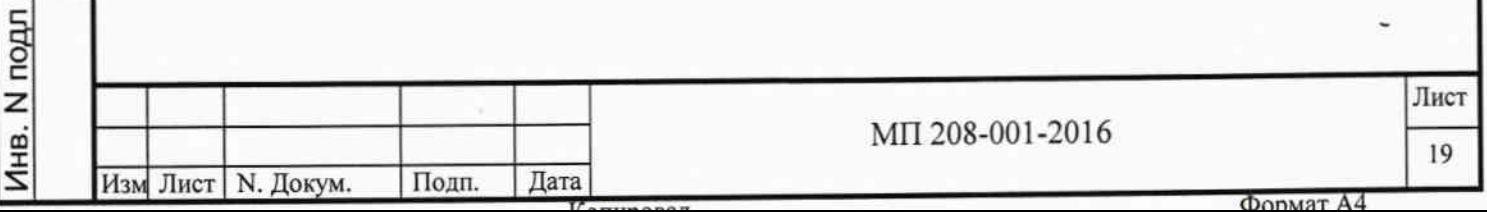

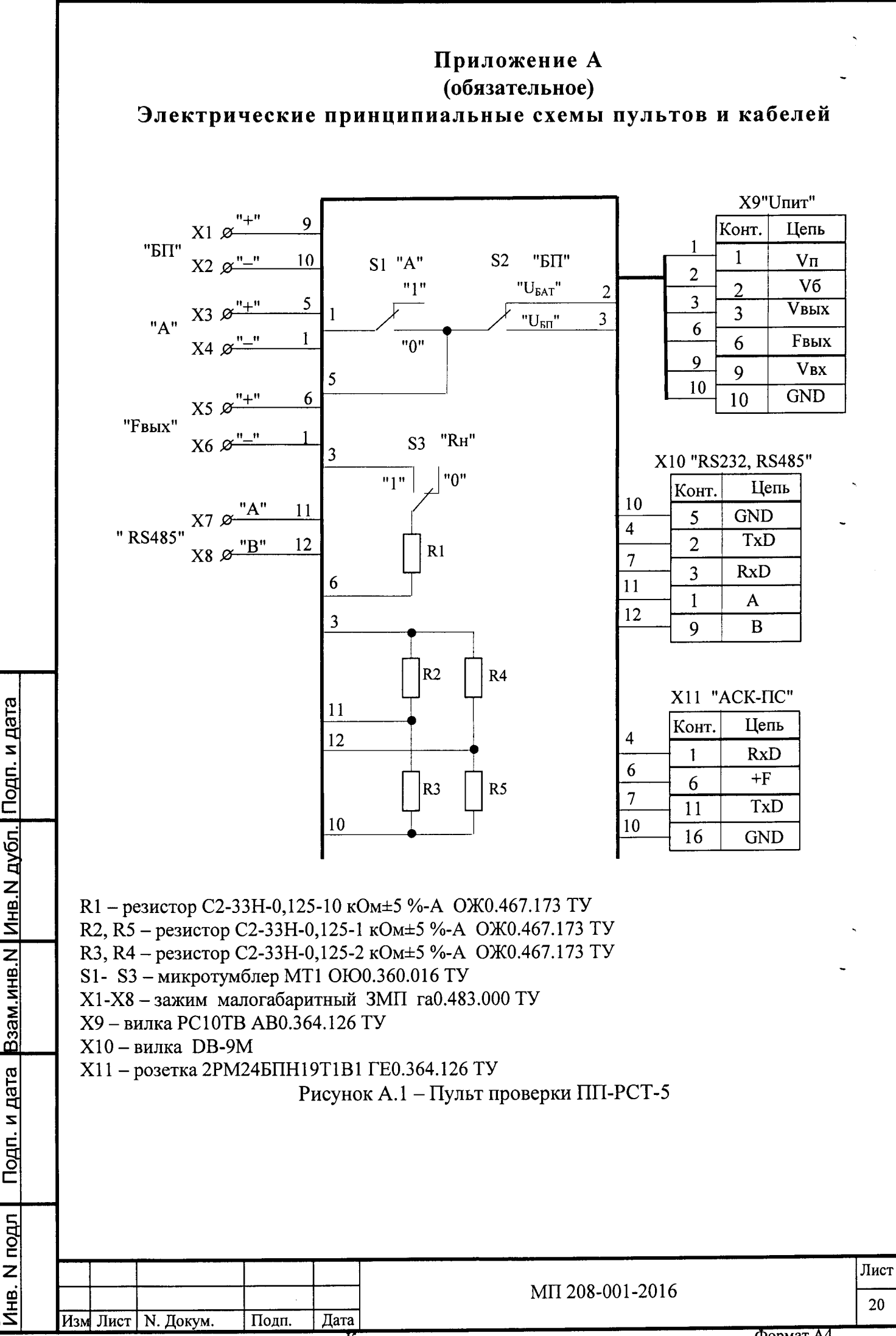

 $\overline{\text{on}}$ ировал

Формат А4

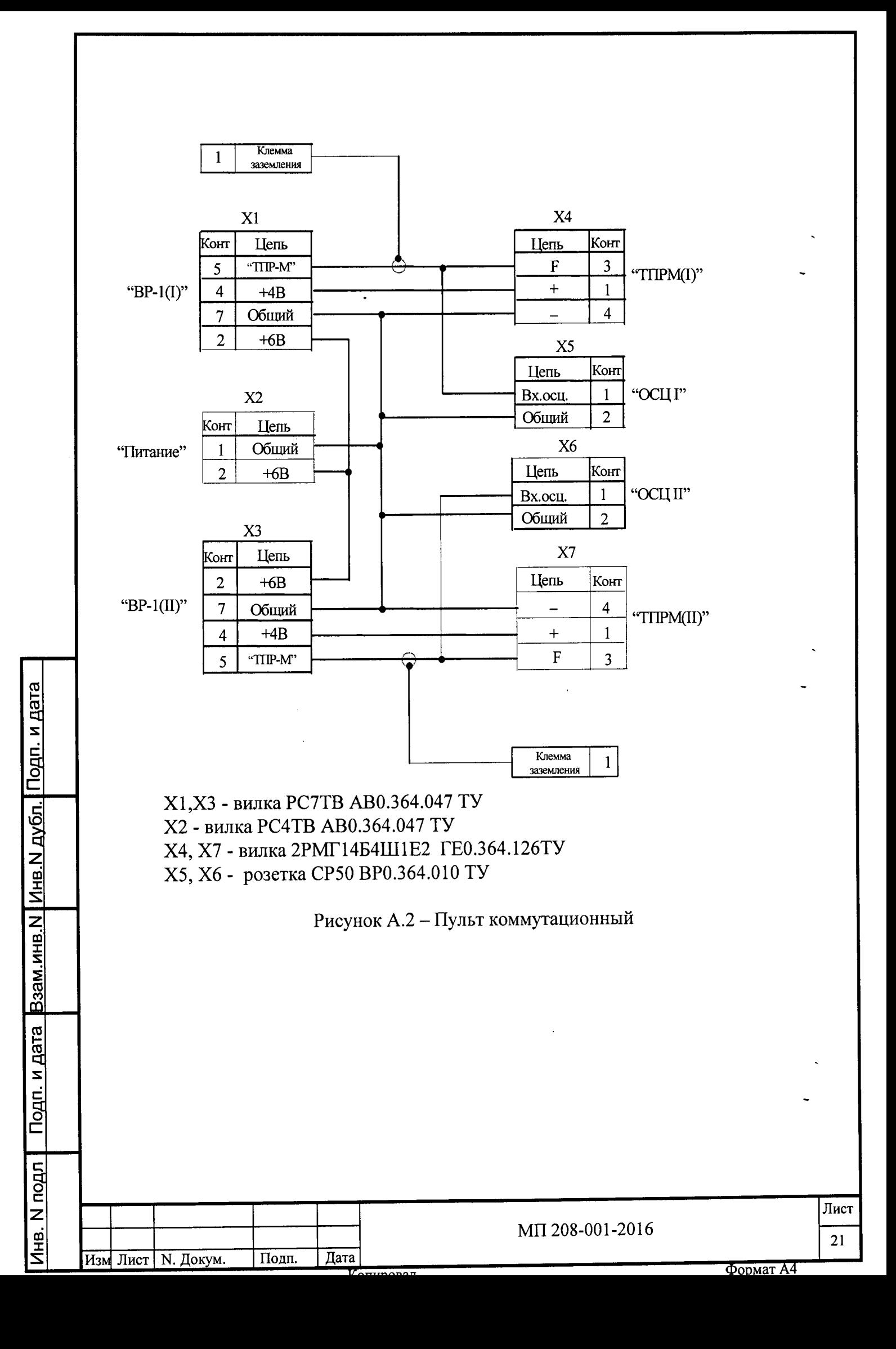

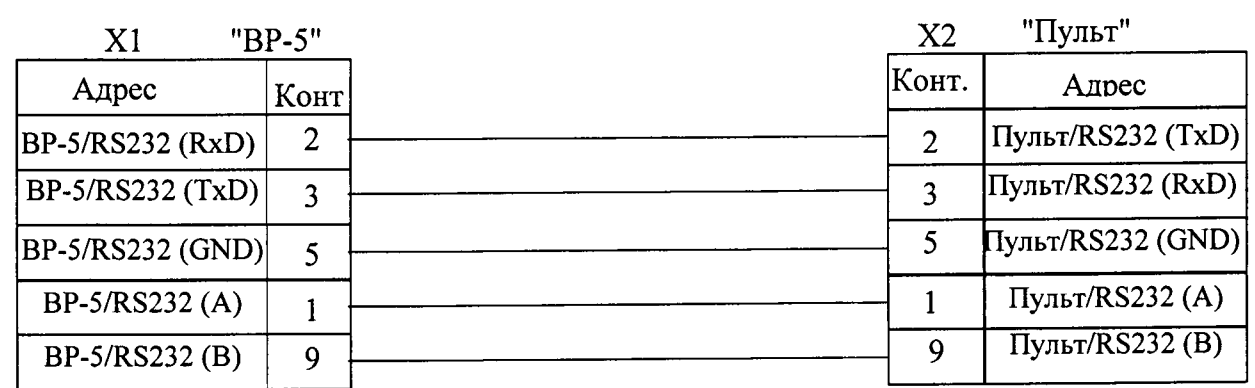

 $\ddot{\phantom{0}}$ 

х1 - вилка DB-9M

Х2 - розетка DB-9F

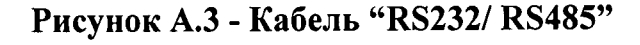

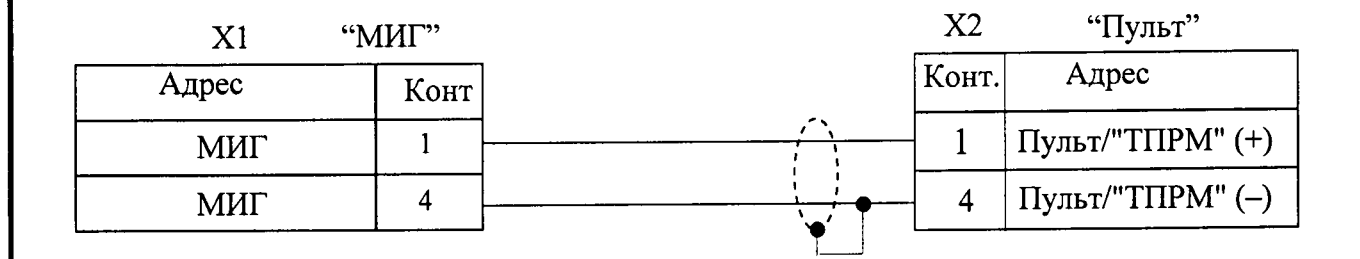

## X1, X2 - розетка 2РМ14КПН4Г1В1 ГЕ0.364.126ТУ Рисунок А.4 - Кабель "МИГ"

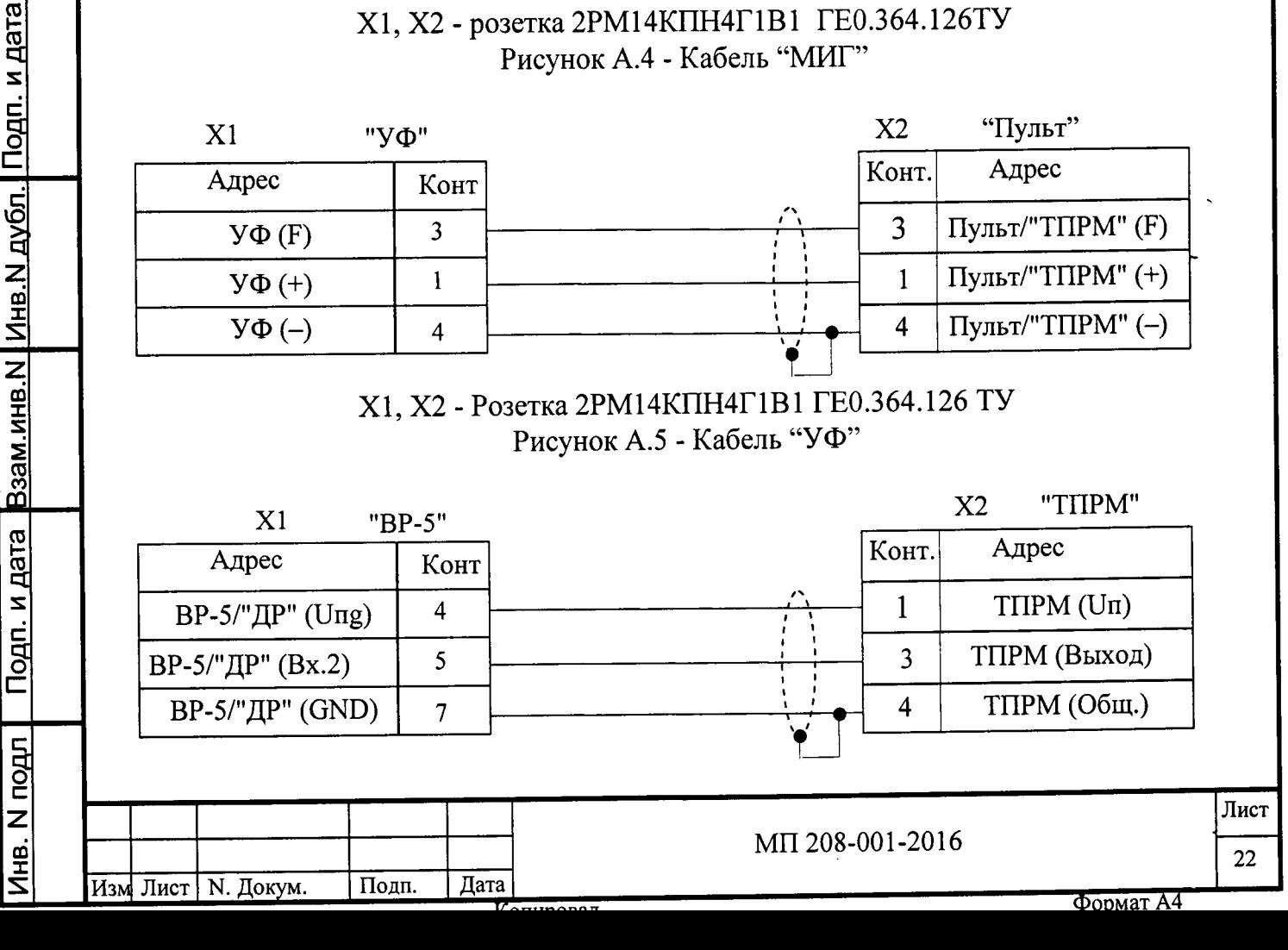

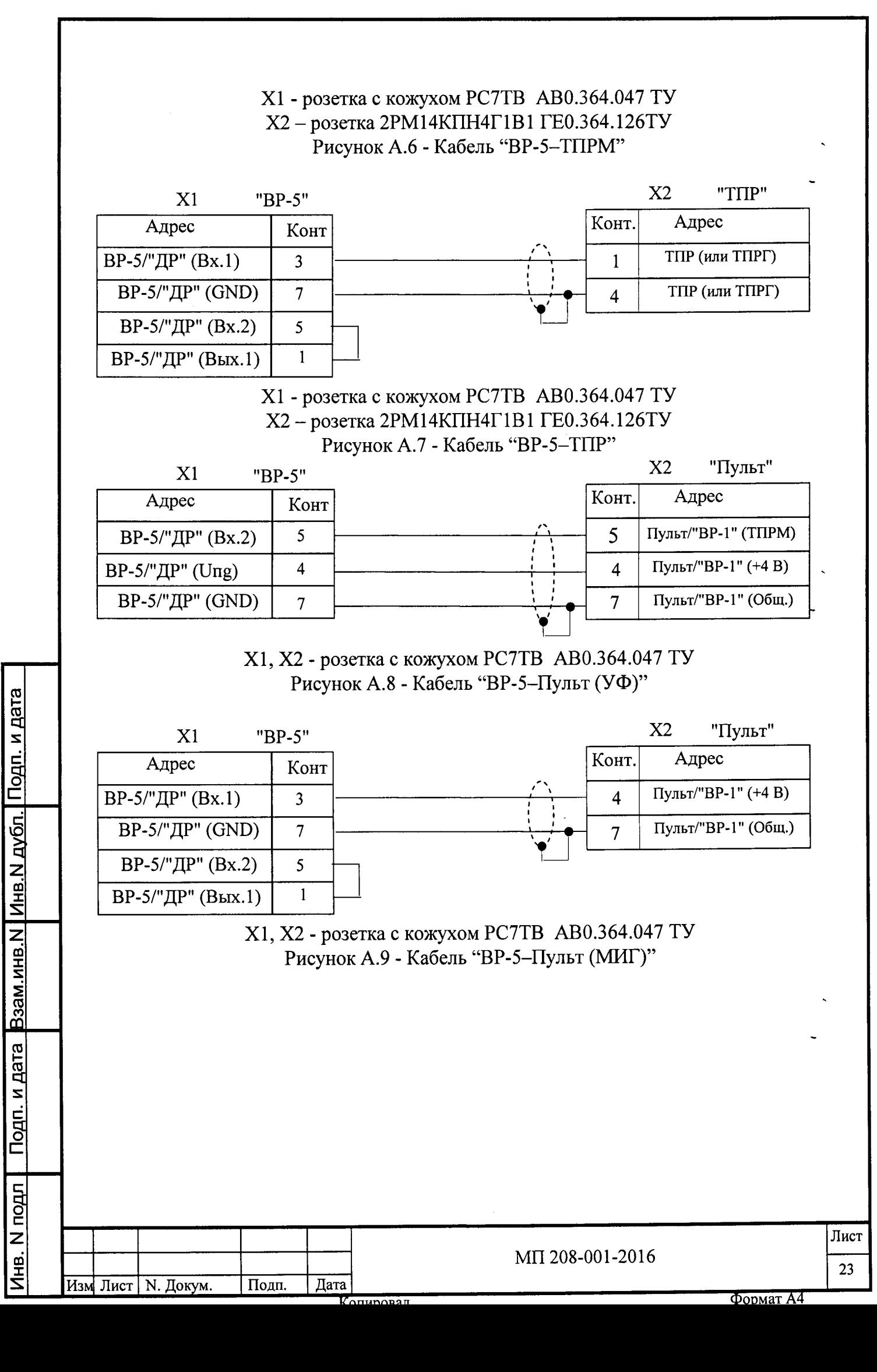

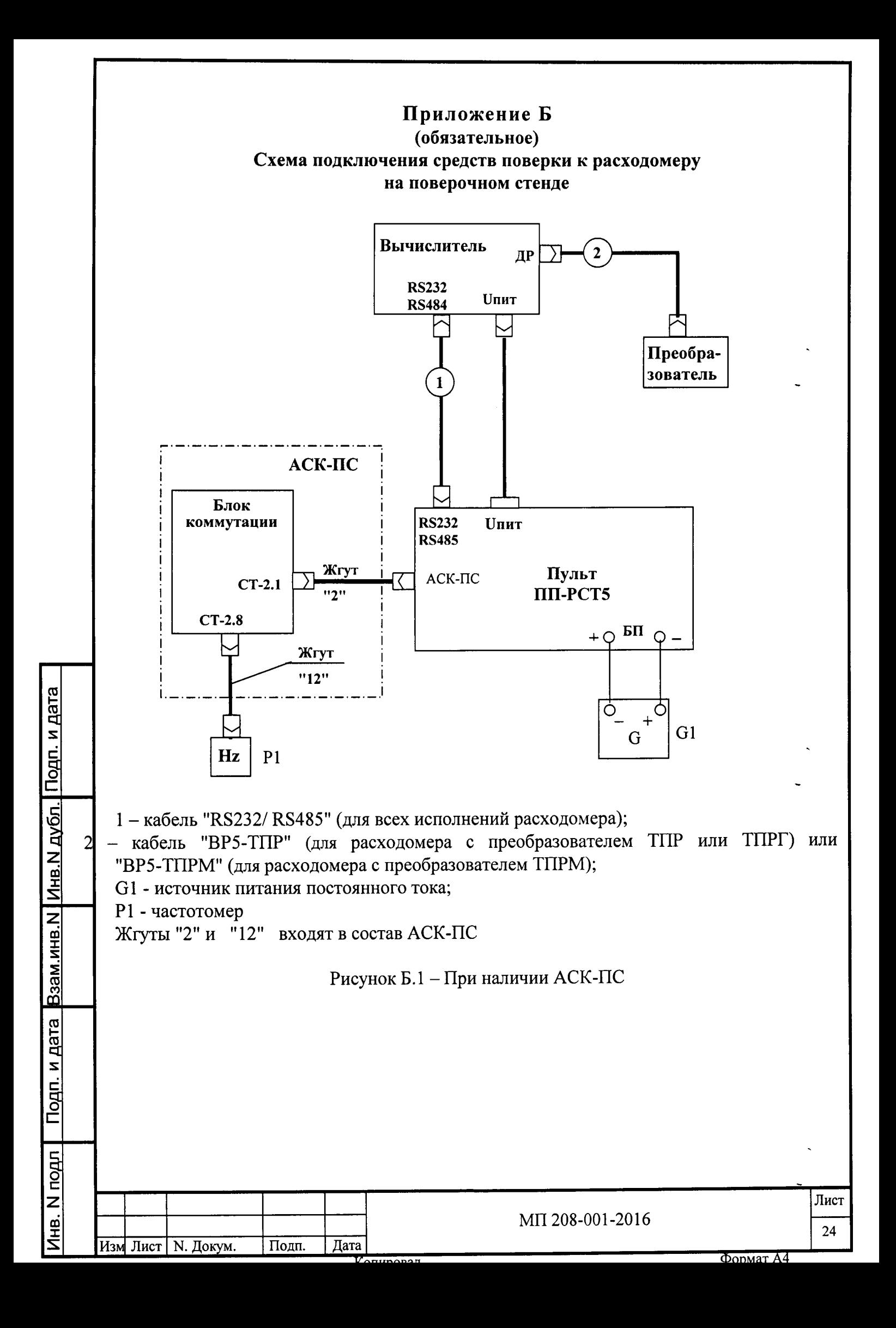

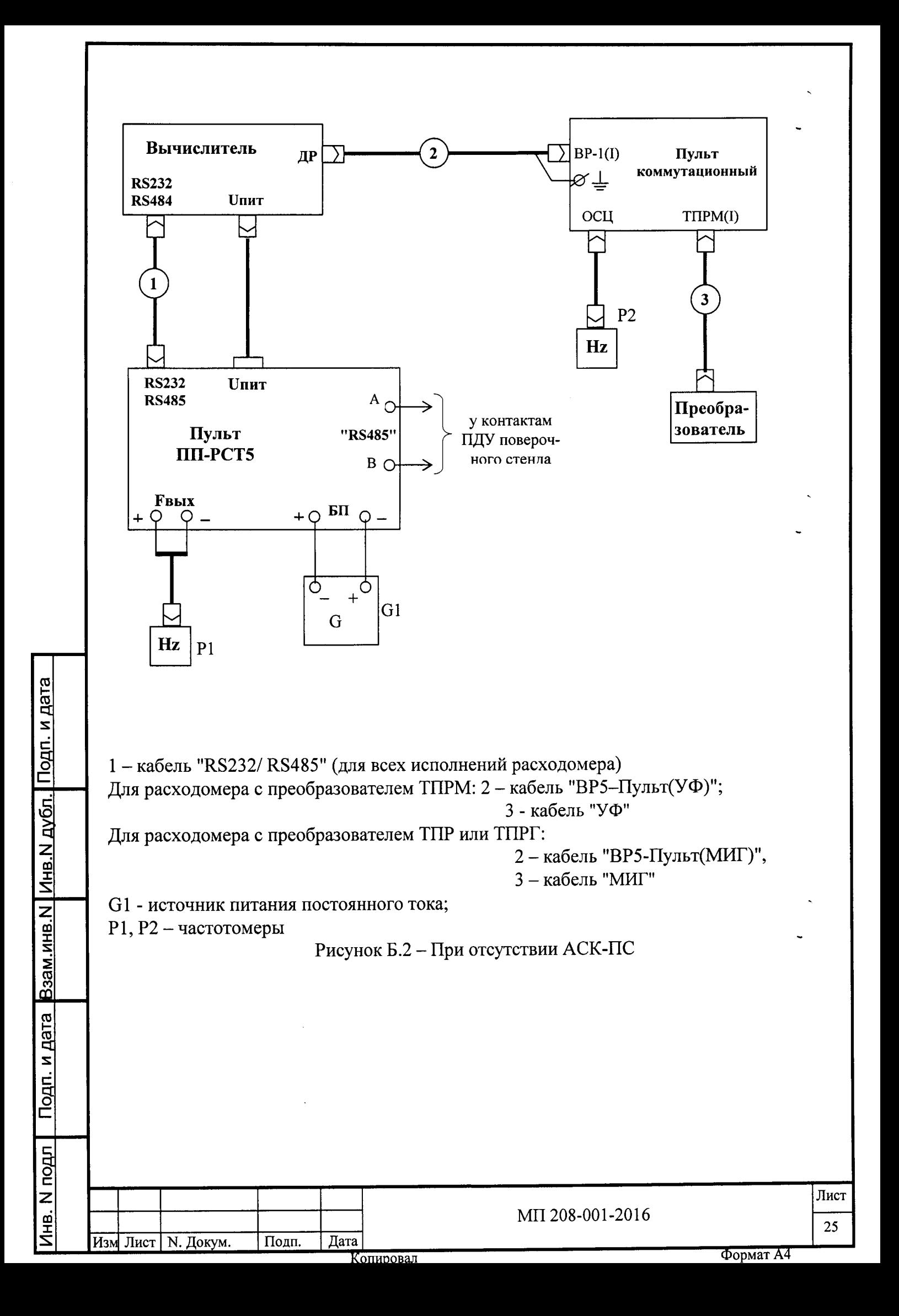

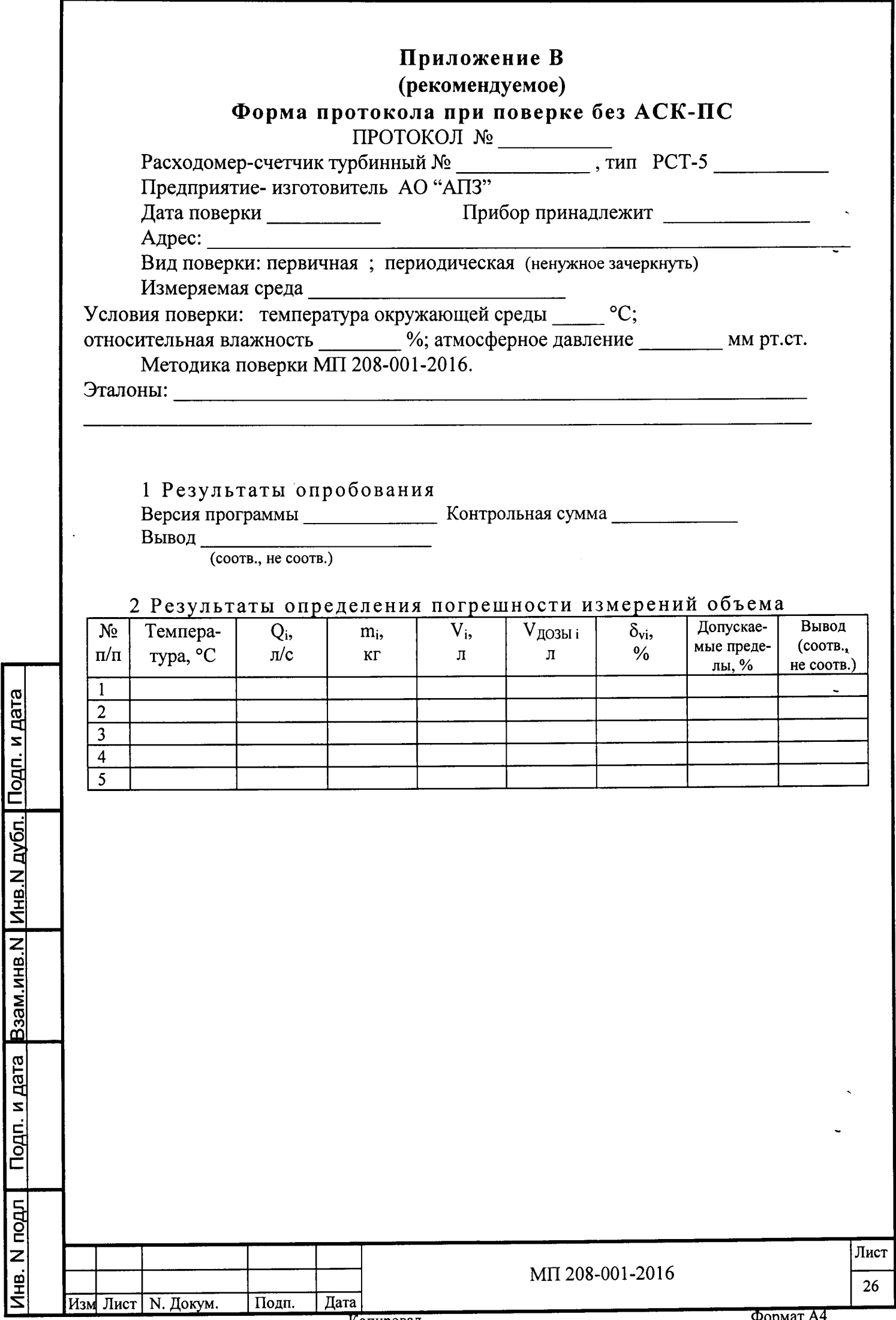

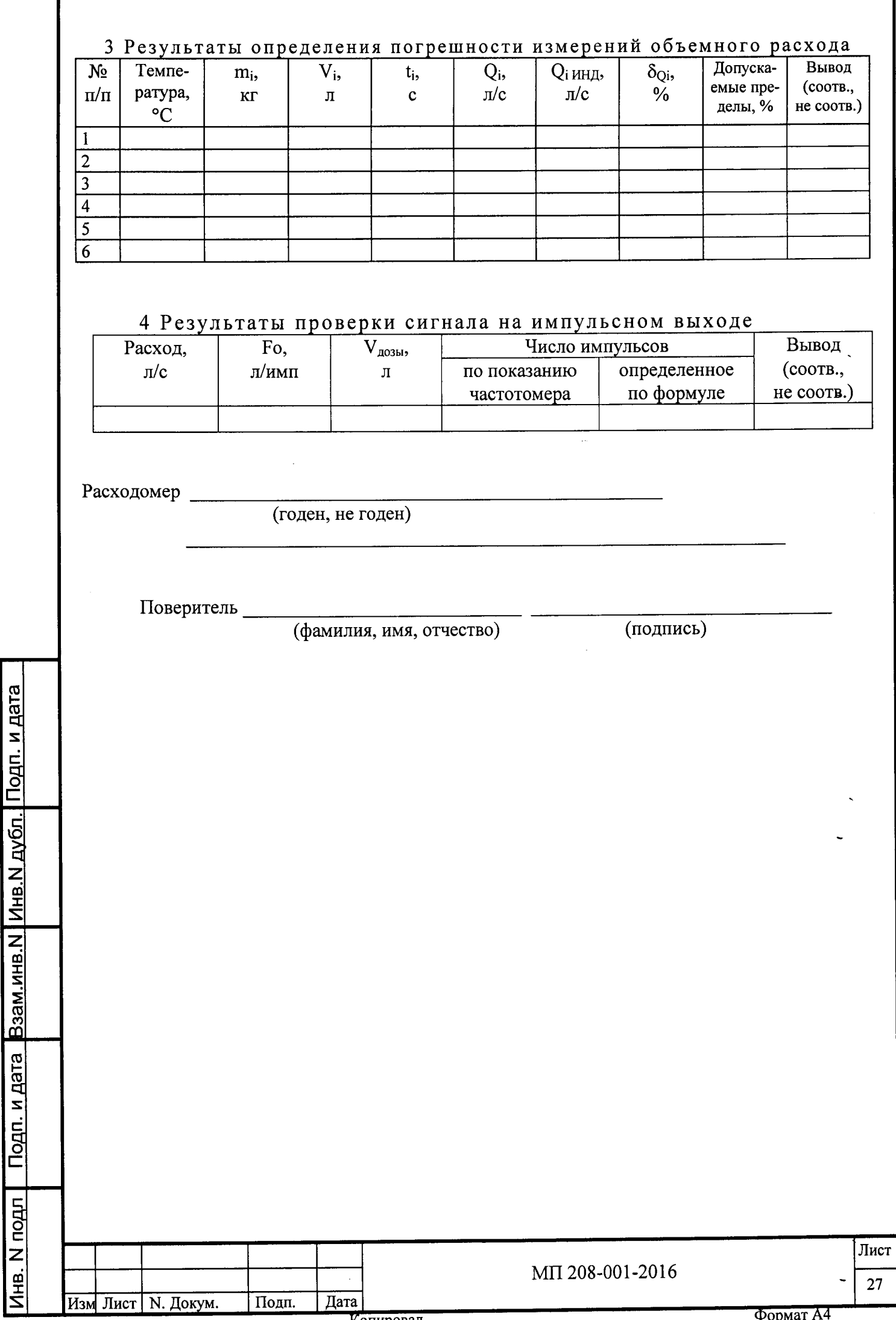

Формат А4

# ПРИЛОЖЕНИЕ Д

#### (справочное)

## Перечень принятых сокращений и обозначений

АСК-ПС - автоматизированная система контроля поверочного стенда

Вычислитель - электронный вычислитель расхода ВР-5, входящий в состав расходомера

Преобразователь - турбинный преобразователь расхода, входящий в состав расходомера (ТПР, ТПРМ или ТПРГ)

Ду - диаметр условного прохода ТПР, ТПРМ, ТПРГ

Подп. и дата

и дата Взам.инв.N Инв.N дубл.

Q<sub>max</sub> - максимальное значение расхода поверяемого расходомера

Q<sub>min</sub> - минимальное значение расхода поверяемого расходомера

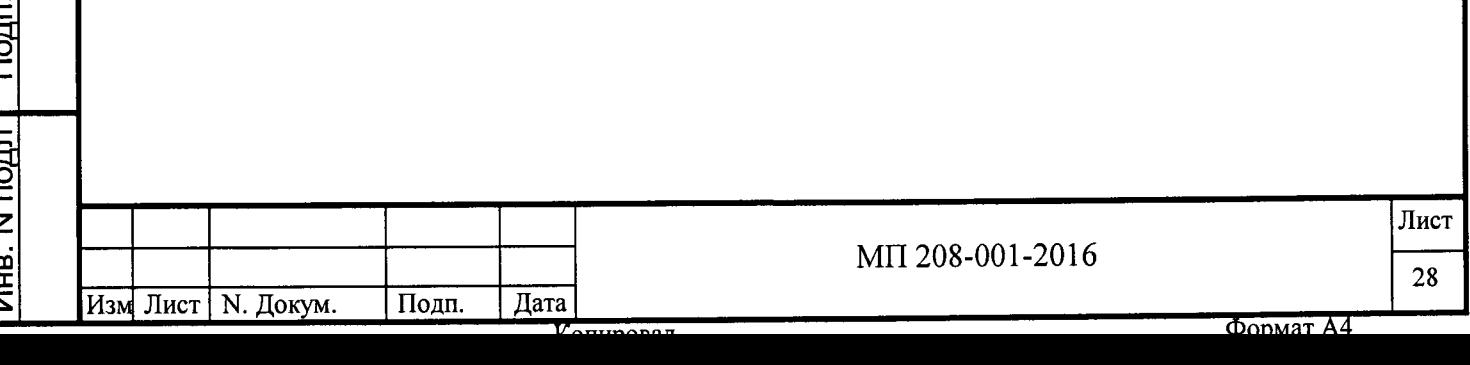

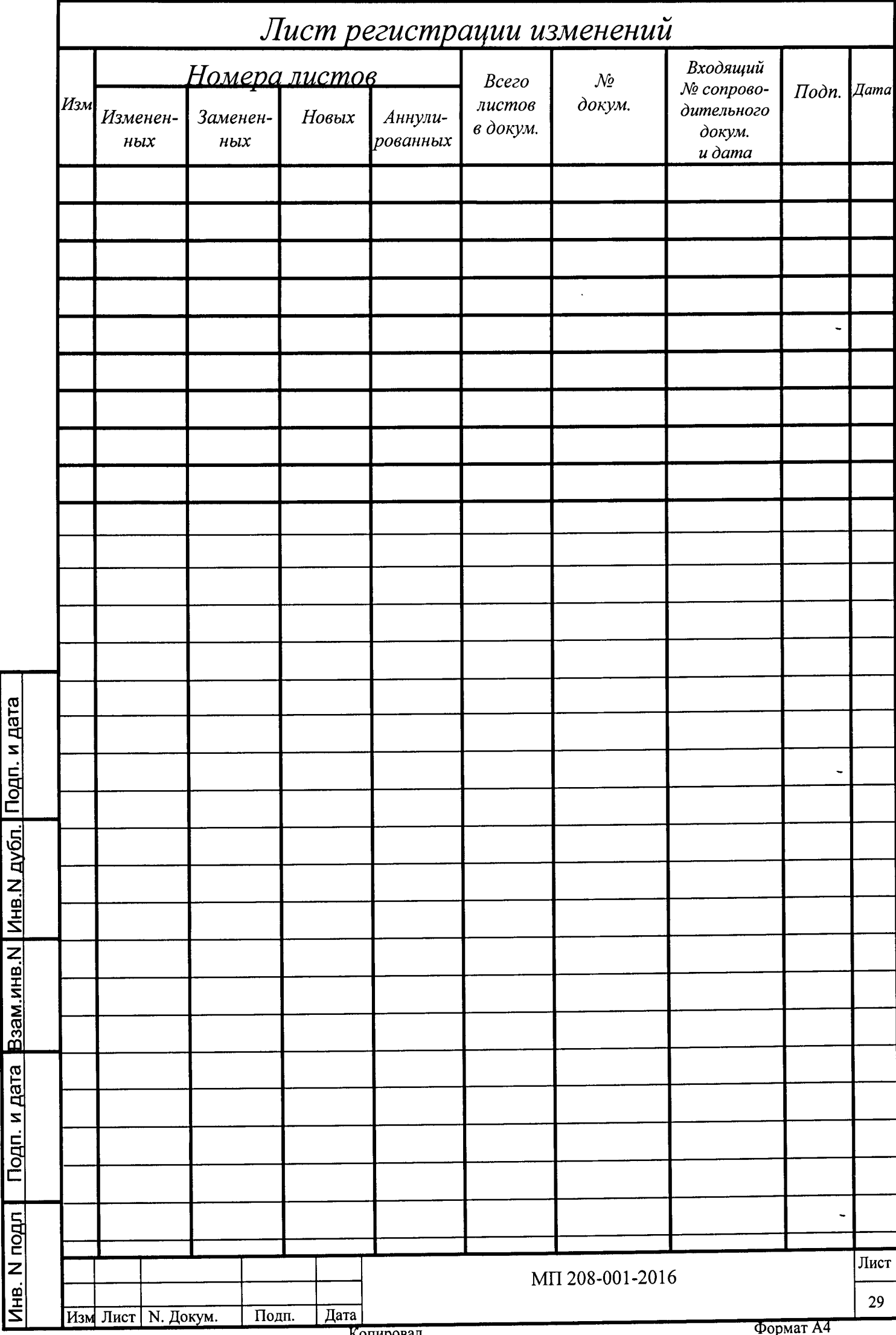